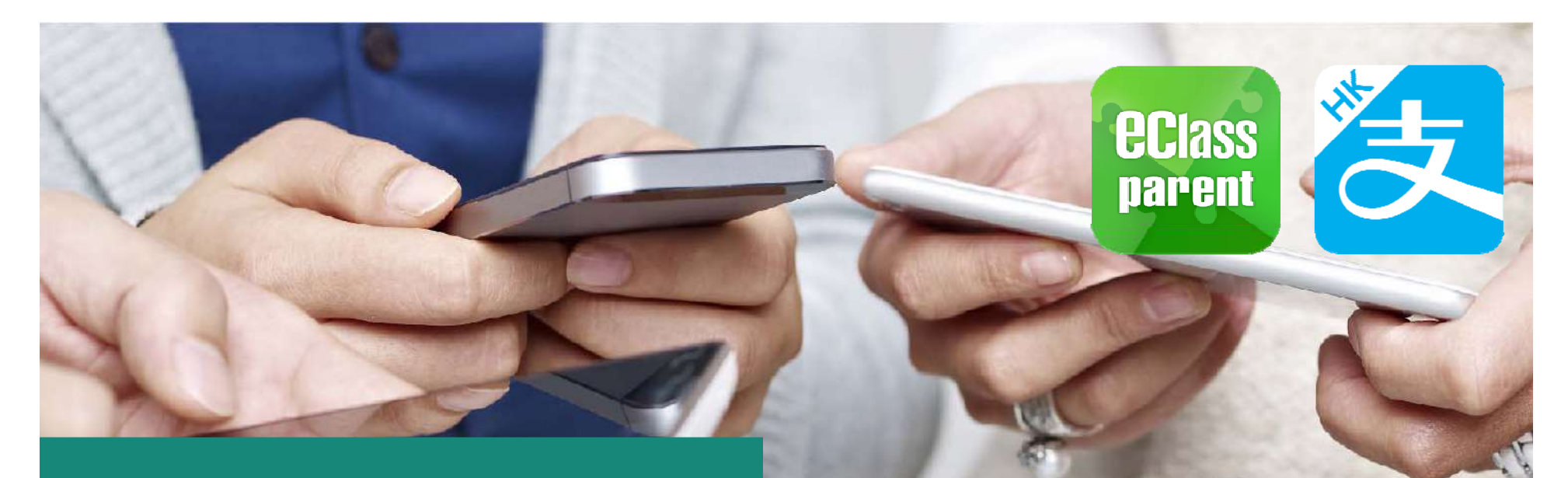

## **電子繳費系統** AlipayHK gateway

Direct Pay Mode

## **天主教聖華學校 家長使用手冊**

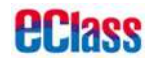

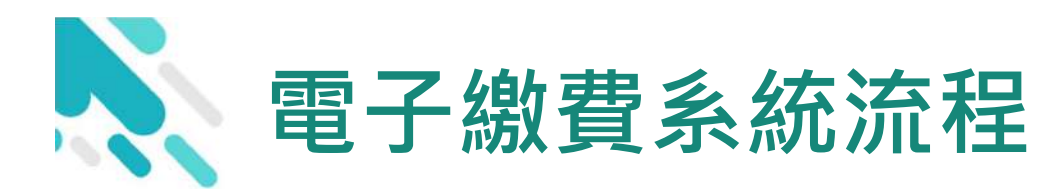

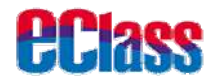

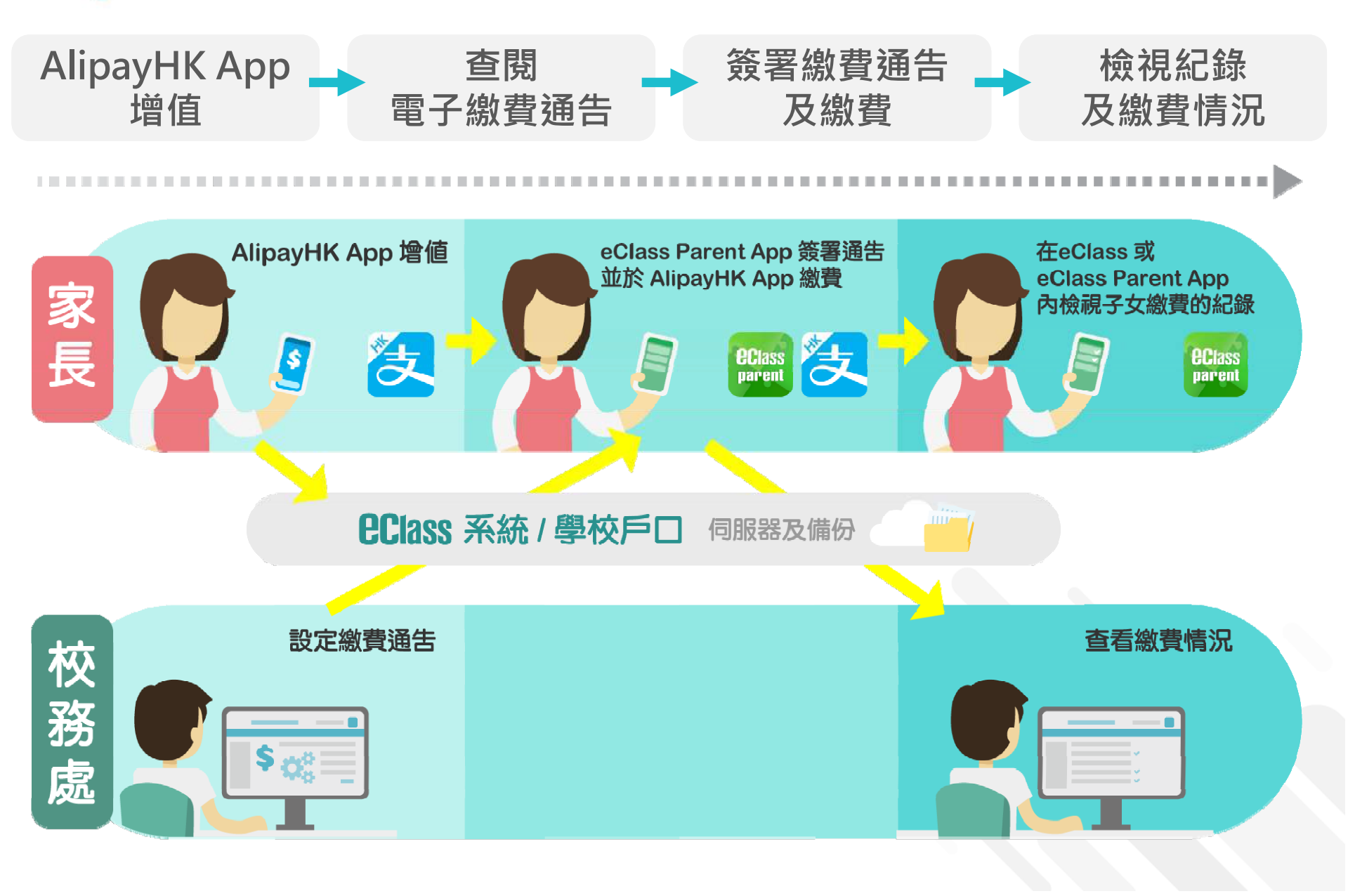

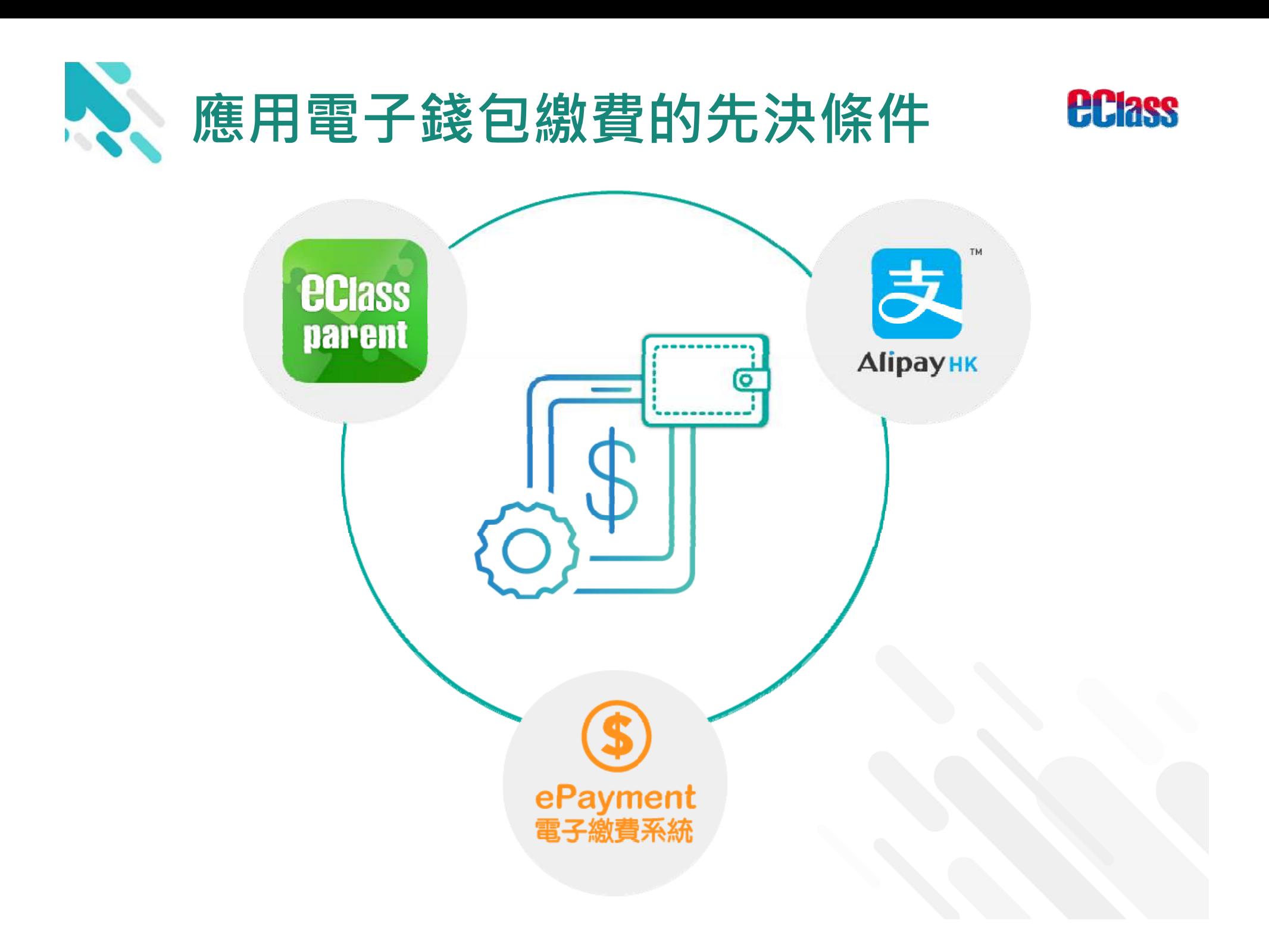

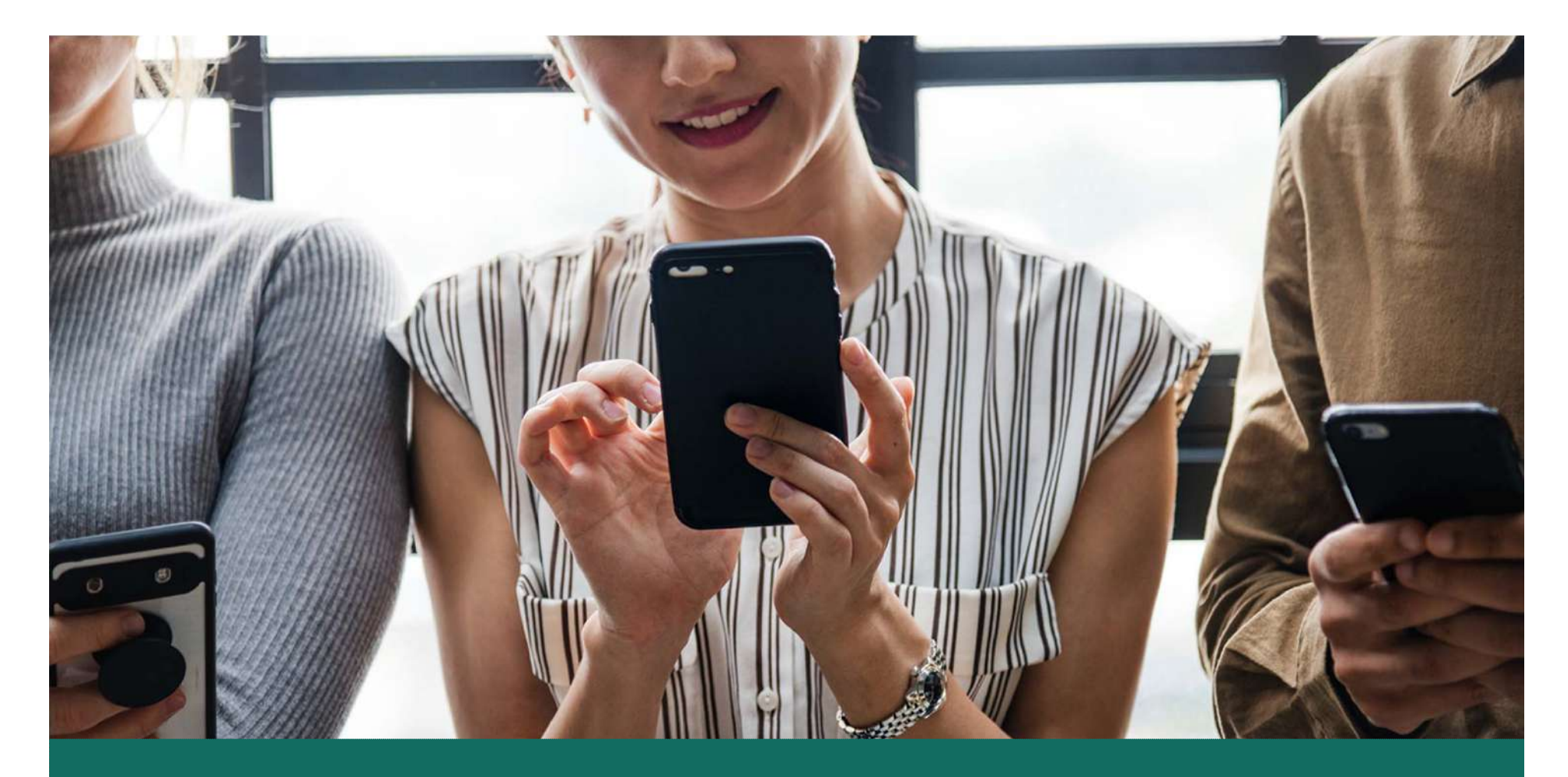

### 簽署電子繳費通告 於 eClass Parent App 進行繳費

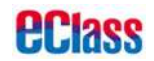

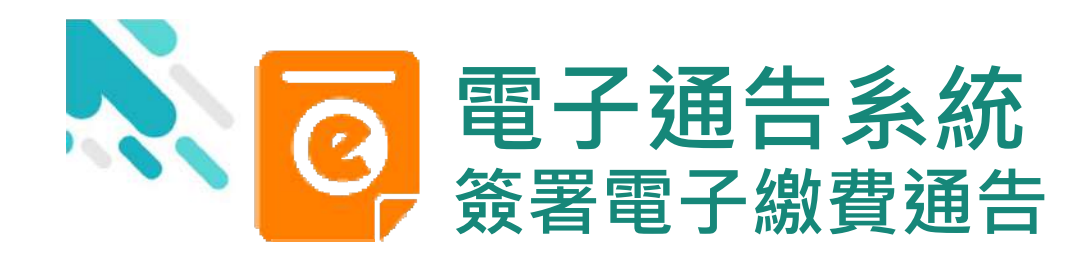

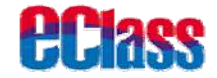

#### android iOS 即時訊息推播通知 E ECLASS PARENT 1m ago **BDas eClass Parent 1條新信息 | 10:35** 手機效果 最新電子通告提示 [2019PN001] To: 鍾小澂 Latest eNotice alert [2019PN001] 最新電子通告提示 [2019PN001] Latest eNotice alert [2019PN0... 請於2019-01-24 23:59:59或之前簽署電子通告 2019PN001「[必須繳費] 上學期冷氣費」。 即時訊息 即時訊息手機檢視  $\equiv$ 即時訊息 許柏嘉 (可檢視過去已閱的即 鍾小澂  $\overline{1}$  $20$ 時訊息) 最新電子通告提示 [2019PN001] 最新電子通告提示 [2019PN001] Latest eNotice alert [2019PN001] Latest eNotice alert [2019PN001] 可按「檢視內容」直 請於2019-01-24 23:59:59或之前簽署電子 講於2019-01-17 23:59:59或之前簽署電子通告 通告2019PN001「[必須繳費] 上學期冷氣 接進入相關通告 2019PN001 「必須繳費] 下學期多元智能活動 費」。 費」。 Please sign the eNotice 2019PN001 titled Please sign the eNotice 2019PN001 titled "[必須繳費] 上學期冷氣費" on or before "[必須繳費] 下學期多元智能活動費" on or

before 2019-01-17 23:59:59.

今天 10:39:22 上午

檢視內容

2019-01-23 14:35:16

2019-01-24 23:59:59.

檢視內容

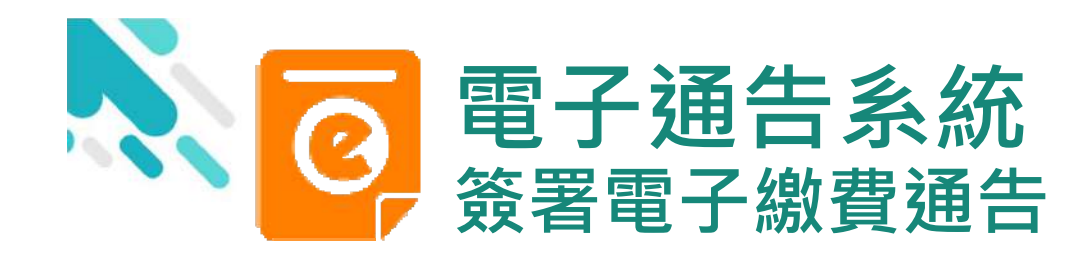

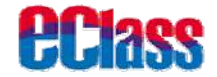

#### android in the set of the set of the set of the set of the set of the set of the set of the set of the set of the set of the set of the set of the set of the set of the set of the set of the set of the set of the set of th 1. 選擇「通告」 Training 博文亞洲小學3 锺小激 Training #30234093 首頁 即時訊息 許柏嘉  $(0)$ 學校宣佈 **2A** 商 通告 道图 校曆表 的通知 即時訊息 ⊕ 更多 家課表 最新電子通告提示 [2019PN001] Latest eNotice alert [2019PN001] 缴費紀錄 2019-01-16 最新電子通告提示 [2019PN001]  $22$ 我的帳戶 Latest eNotice alert [2019PN001] 2019-01-16 焱 設定  $\equiv$ 谷  $\circledcirc$ O  $((\cdot))$  $\mathbf{2}^{\circ}$ 用戶指南 百四 即時訊息 學校賞师 請告 **ES**

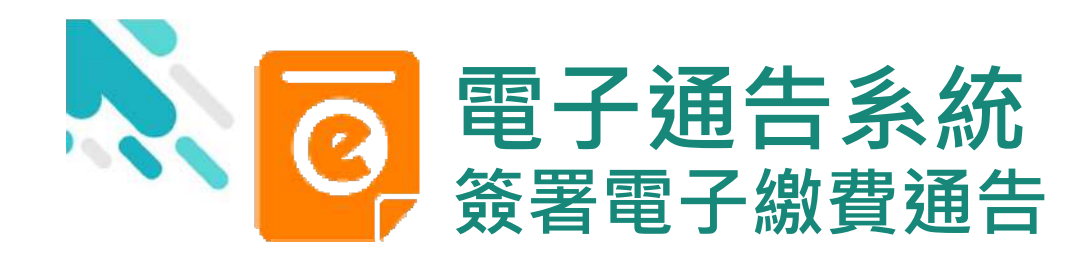

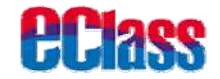

繳費通知

#### android in the set of the set of the set of the set of the set of the set of the set of the set of the set of the set of the set of the set of the set of the set of the set of the set of the set of the set of the set of th 2. 瀏覽學校之  $\alpha$ 通告  $\equiv$ 通告 繳費通告 未签 全部 已簽 未養 已旋 全部 ●商通告 Q Search  $\theta$ [必須繳費] 下學期多元智能活動費 激费通知 簽署 今天  $\theta$ [必須繳費] 上學期冷氣費 启我通告 签署 2019-01-23 |選擇 平否繳費| 校車費用  $\theta$ 昨天 簽署 收费通知 0 [選扎 是否繳費] 校車費用 簽署 2019-01-16 家長講座 | 今日你食左飯未?」 已過期 2019-01-16

繳費通告

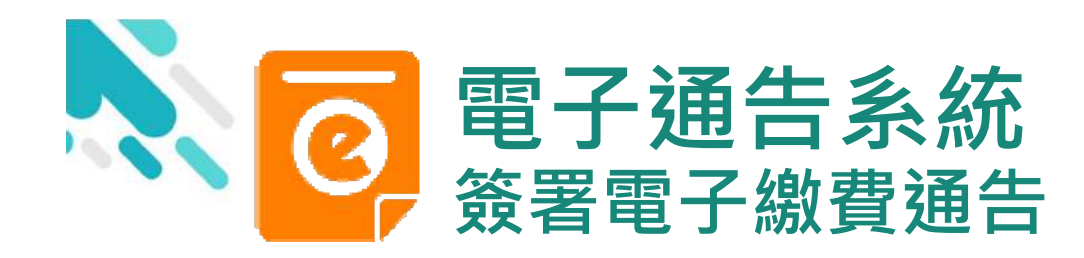

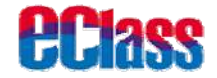

#### android in the state of the state of the state of the state of the state of the state of the state of the state of the state of the state of the state of the state of the state of the state of the state of the state of the 〈通告 3. 簽署繳費通告  $\leftarrow$ 通告 **BL101 BL101** [選擇是否繳費] 校車費用 |選擇是否繳費| 校車費用 選擇繳費通告, ⑦ 簽署限期: 2019-07-31 23:59:59 ■ 簽署限期: 2019-07-31 23:59:59 填寫回條並按「簽署」 ← 其他資料 ○ 其他資料 . . . . . . . . . . . . . . . . . . . . 回條 回條 \*學生將會使用年度校車 (\$2) \*學生將會使用年度校車 (\$2) 會 **0**會 不會 不會 \* 繳費項目名稱 \* 缴费项目名稱 總數: \$0.00 總數:\$2.00 \* 請填妥以上回條,再按簽署。 \* 請填妥以上回條,再按簽署。 **critics** 「山の時 簽署 答署

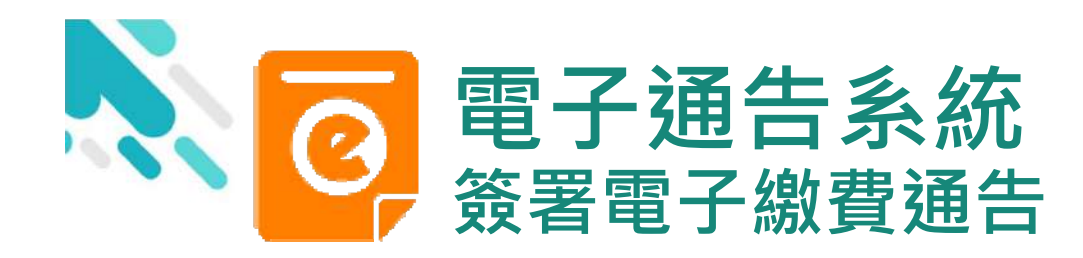

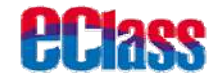

#### android in the set of the set of the set of the set of the set of the set of the set of the set of the set of the set of the set of the set of the set of the set of the set of the set of the set of the set of the set of th 〈通告 通告 4. 確認簽署 (1) 簽署限期: 2019-01-27 23:59:59 ◎ 其他資料 按「確定」或「OK」 **6 其他資料** 同條 確認呈送紀錄 \*上學期冷氣費 (\$200) 回條 r http://training3p.eclasscloud.hk http://training-p.eclasscloud.hk 上的页 你所填寫的回條將被呈送,確定簽署通告 面说: 並遞交回條? \* 燃費 你所填寫的回條將被呈送,確定簽署通告並遞 交回條? OK Cancel 總數 确定 取消 \*請填妥以上回條,再按簽署。 **表数:\$50.00** 密碼 請填妥以上回條,再按簽署。  $0000000$ 密碼 ....... 簽署 簽署 倫 ⊕  $(\langle \cdot \rangle)$  $\equiv$  $\bullet$ **US** 百声 加時挑戦 甲模量用 Eas in

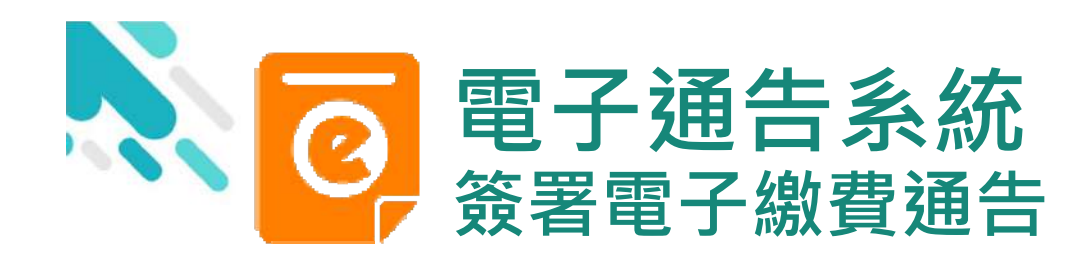

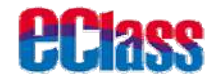

android in the set of the set of the set of the set of the set of the set of the set of the set of the set of the set of the set of the set of the set of the set of the set of the set of the set of the set of the set of th

5. 於AlipayHK App 付款

eClass Parent App在 繳費的過程會連接 AlipayHK App · AlipayHK App 會再次 顯示繳費項目,如確定購買・按「確定」作 交易。 (系統會整合通告中所 有的繳費項目的總和作 交易)

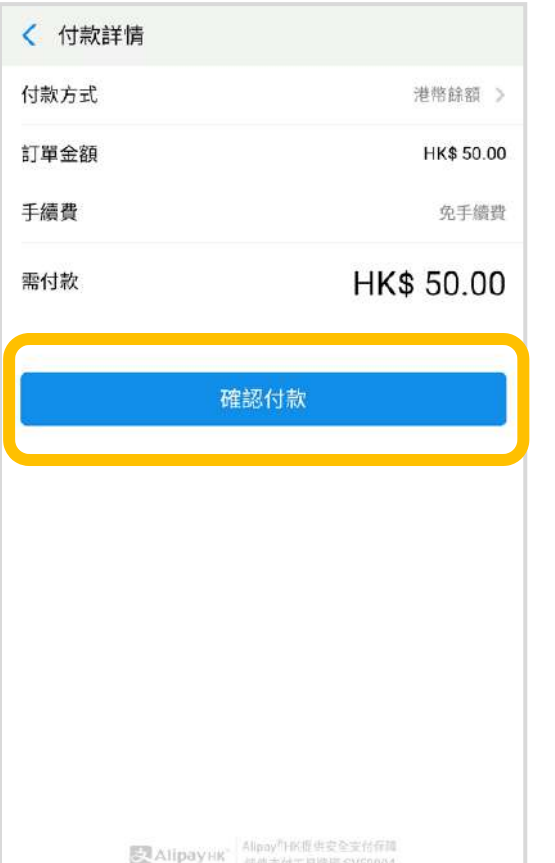

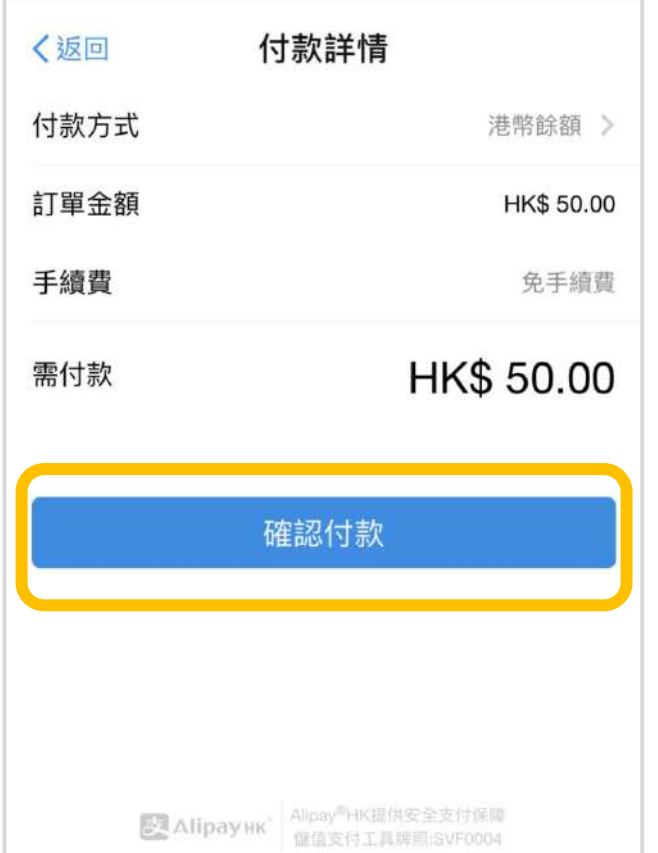

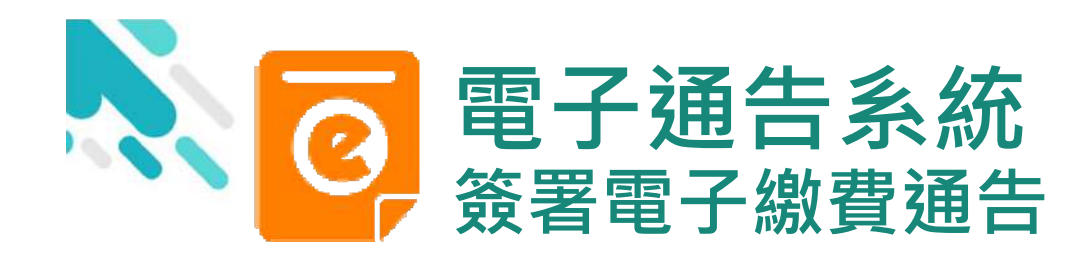

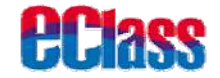

android in the set of the set of the set of the set of the set of the set of the set of the set of the set of the set of the set of the set of the set of the set of the set of the set of the set of the set of the set of th 6. 輸入密碼 〈返回 安全校驗  $\mathcal{C}$ ← 安全校驗 輸入支付密碼 輸入支付密碼 AlipayHK App 需要家長輸入6位數字 忘記密碼 亡記率確? 的交易密碼 AlipayHK Alipay<sup>6</sup>HK是告定会责任监理 完成  $\Phi_{\mathbf{p}}^{\mathbf{p}}$ 1  $\overline{2}$ 3  $\Xi^{\scriptscriptstyle\Box}_+$  $\mathbf{L}$ හ  $\sim$ **ABC** DEF  $2$  ABC 3 DEF  $\overline{1}$  $\sqrt{x}$  $\overline{4}$ 5 6 GHI JKL MNO  $4$  GHT 5 JKL 6 MNO 前往 7 8 9 WXYZ PORS TUV 8 TUV 7 PORS **9** wxyz 符  $\Omega$  $(\overline{x})$  $*$  $0 +$  $#$  $\qquad \qquad \blacksquare$ 

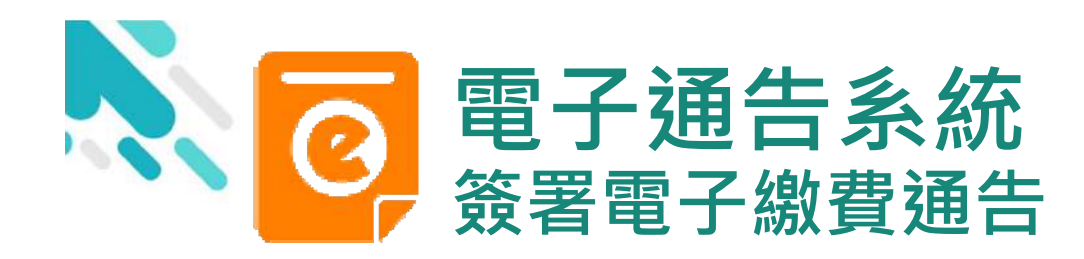

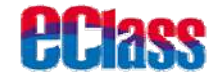

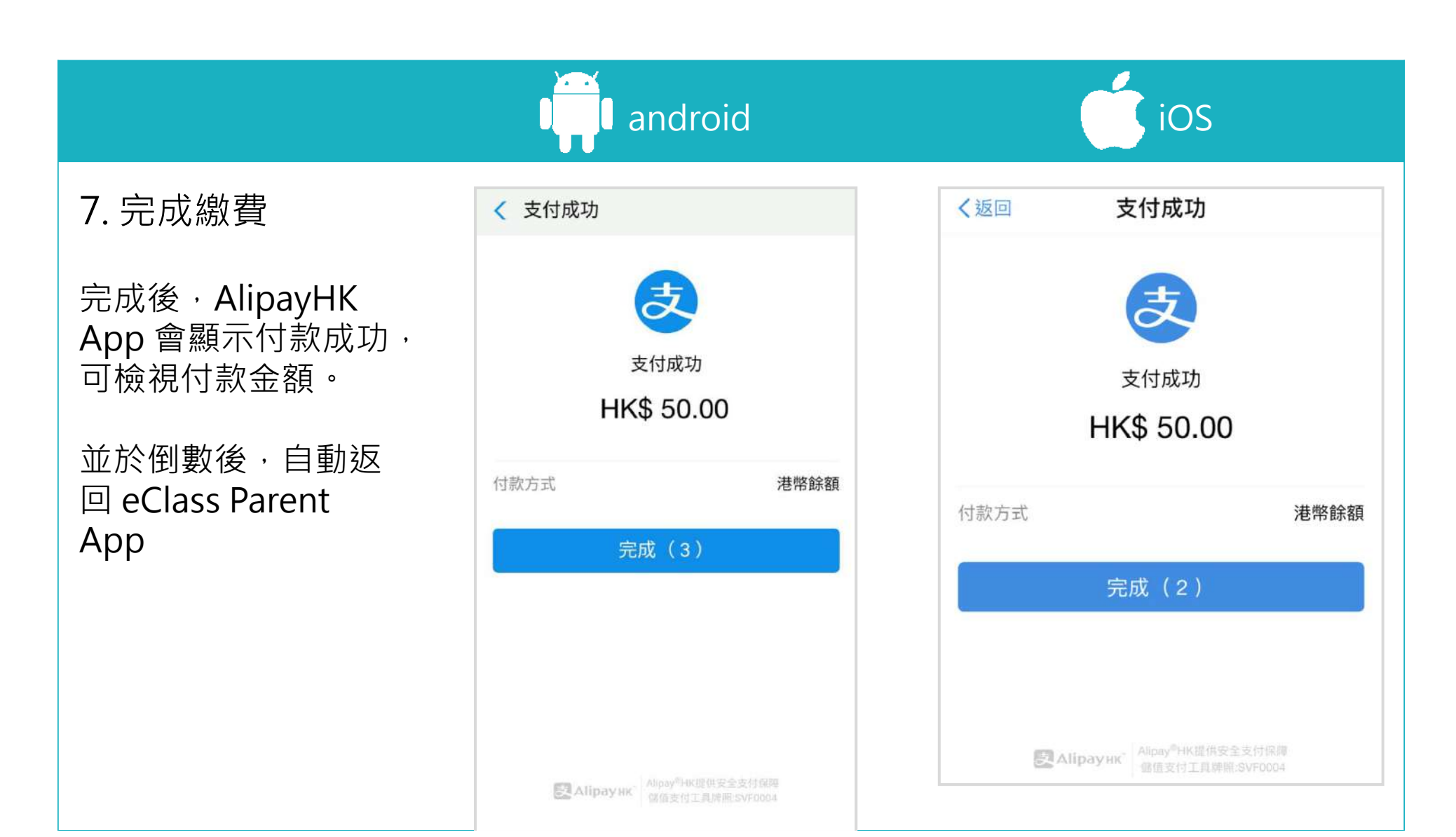

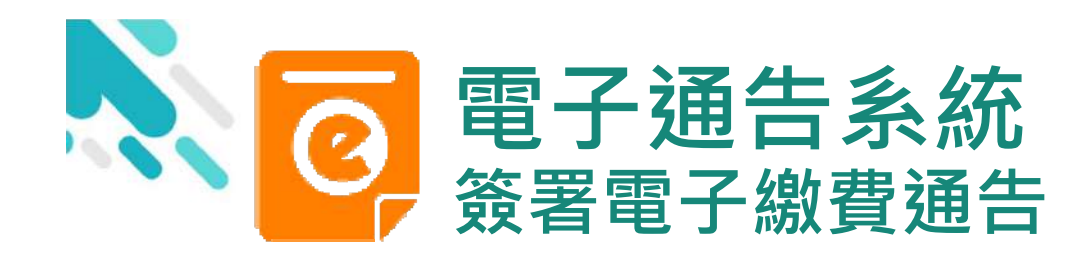

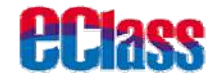

### android in the state of the state of the state of the state of the state of the state of the state of the state

8. 檢視已繳費通告

回到 eClass Parent App,瀏覽已完成簽 署的繳費通告

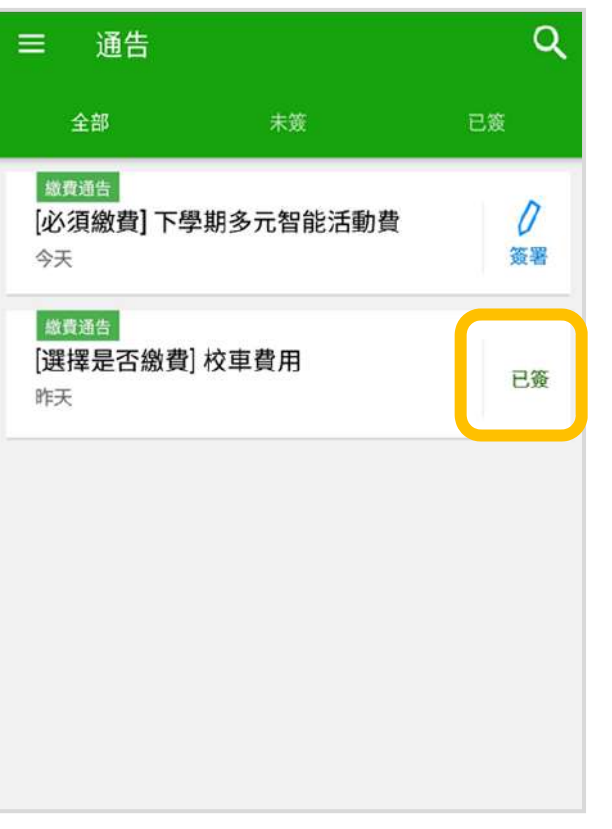

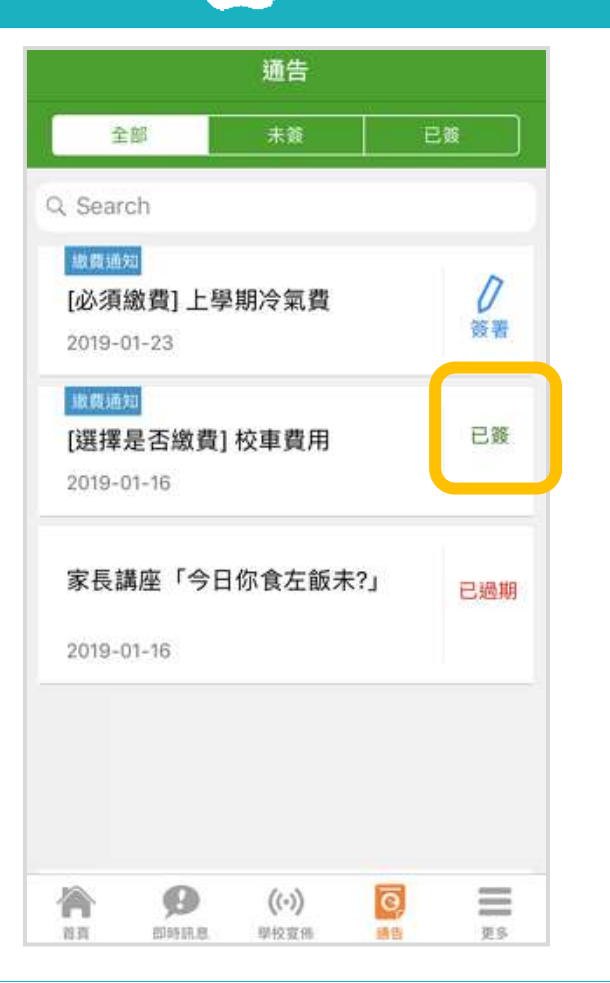

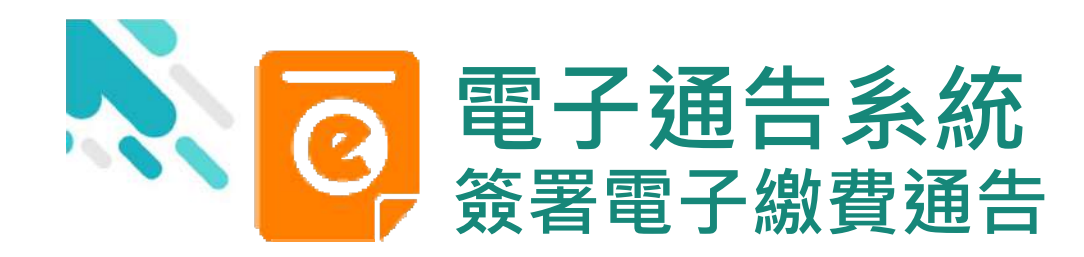

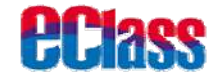

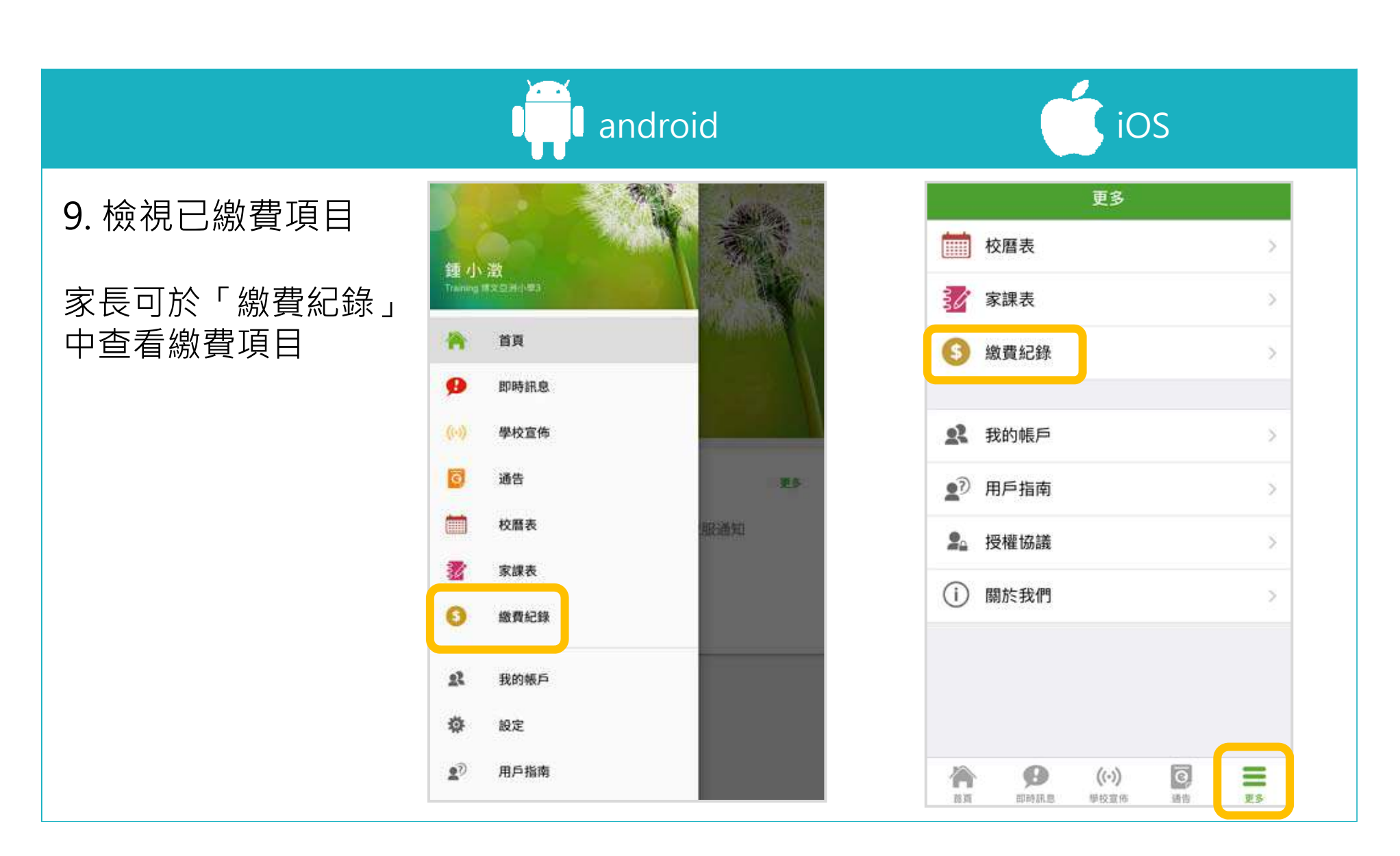

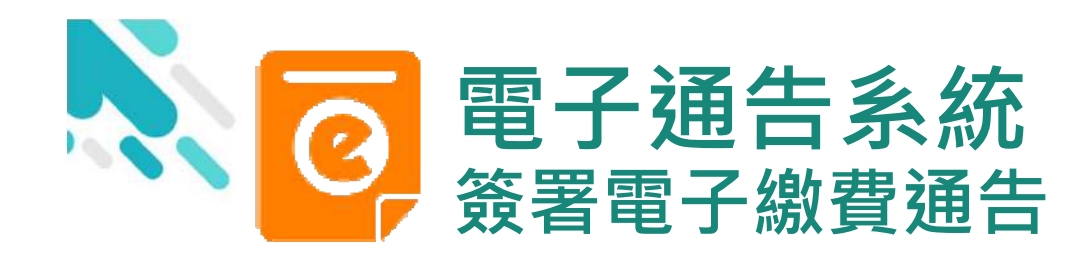

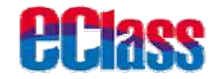

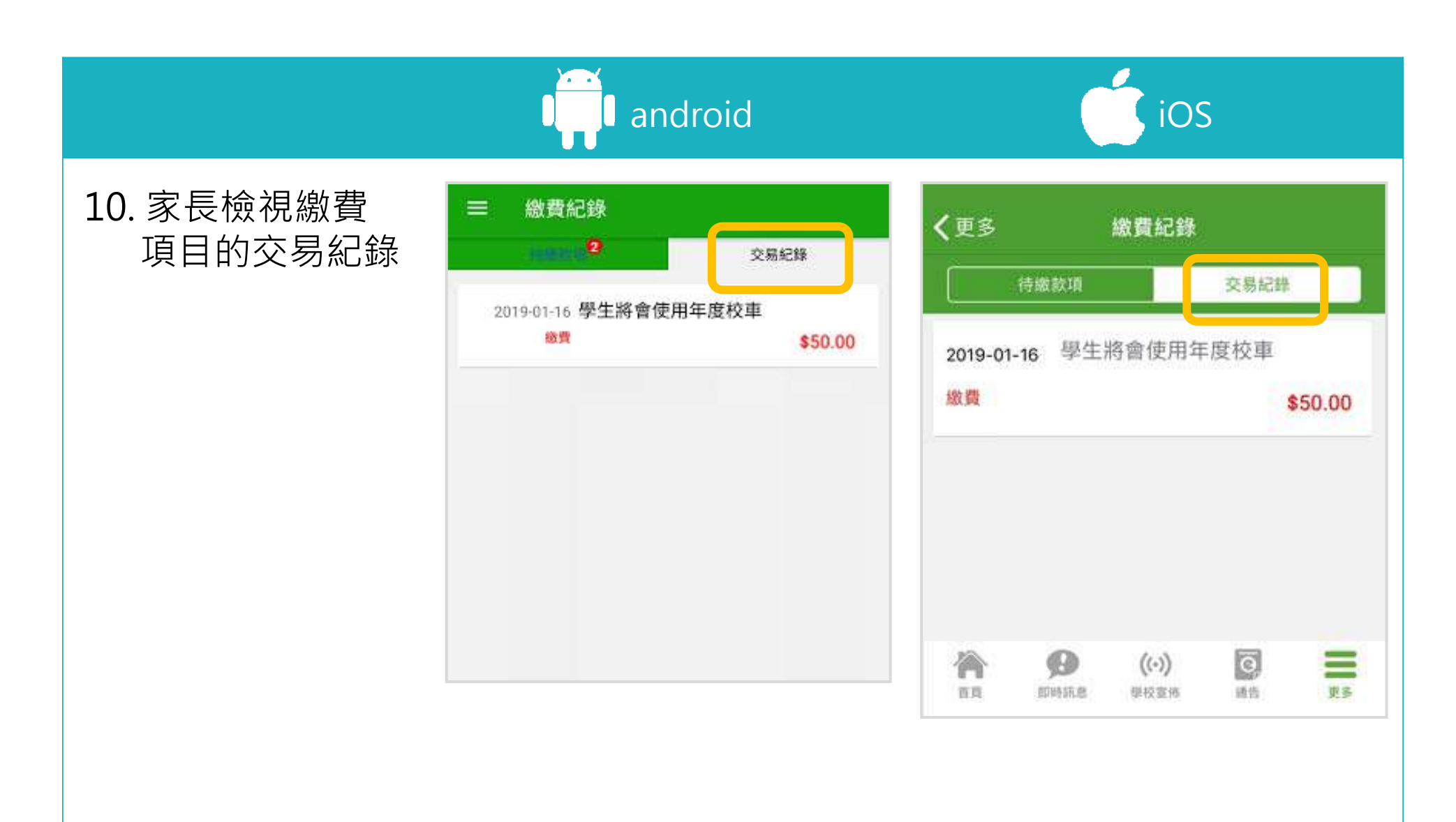

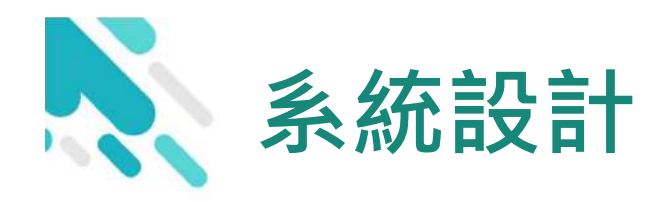

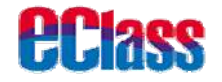

### 預繳交易模式 – AlipayHK App (支付寶香港)戶口結餘 必須為正數才能進行交易

- > 不能作「部分繳交」(partial payment)
- > 只能透過 eClass Parent App 才能簽署繳費通告
- 繳費通告只可簽署一次
- 繳費通告不能修改

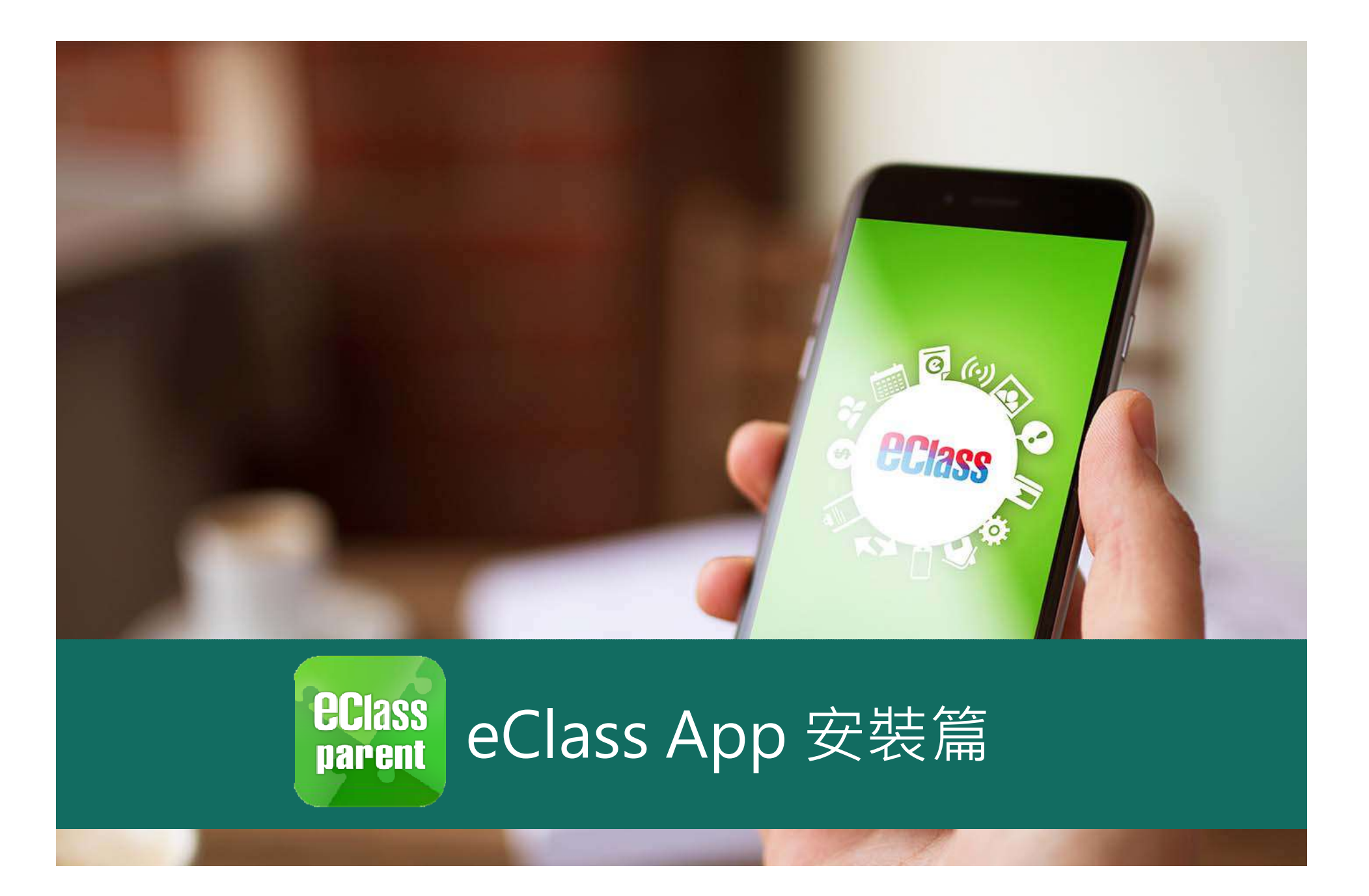

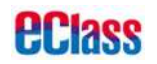

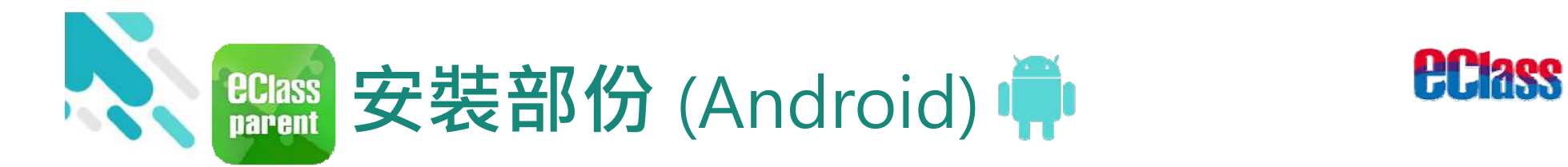

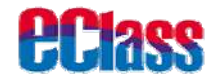

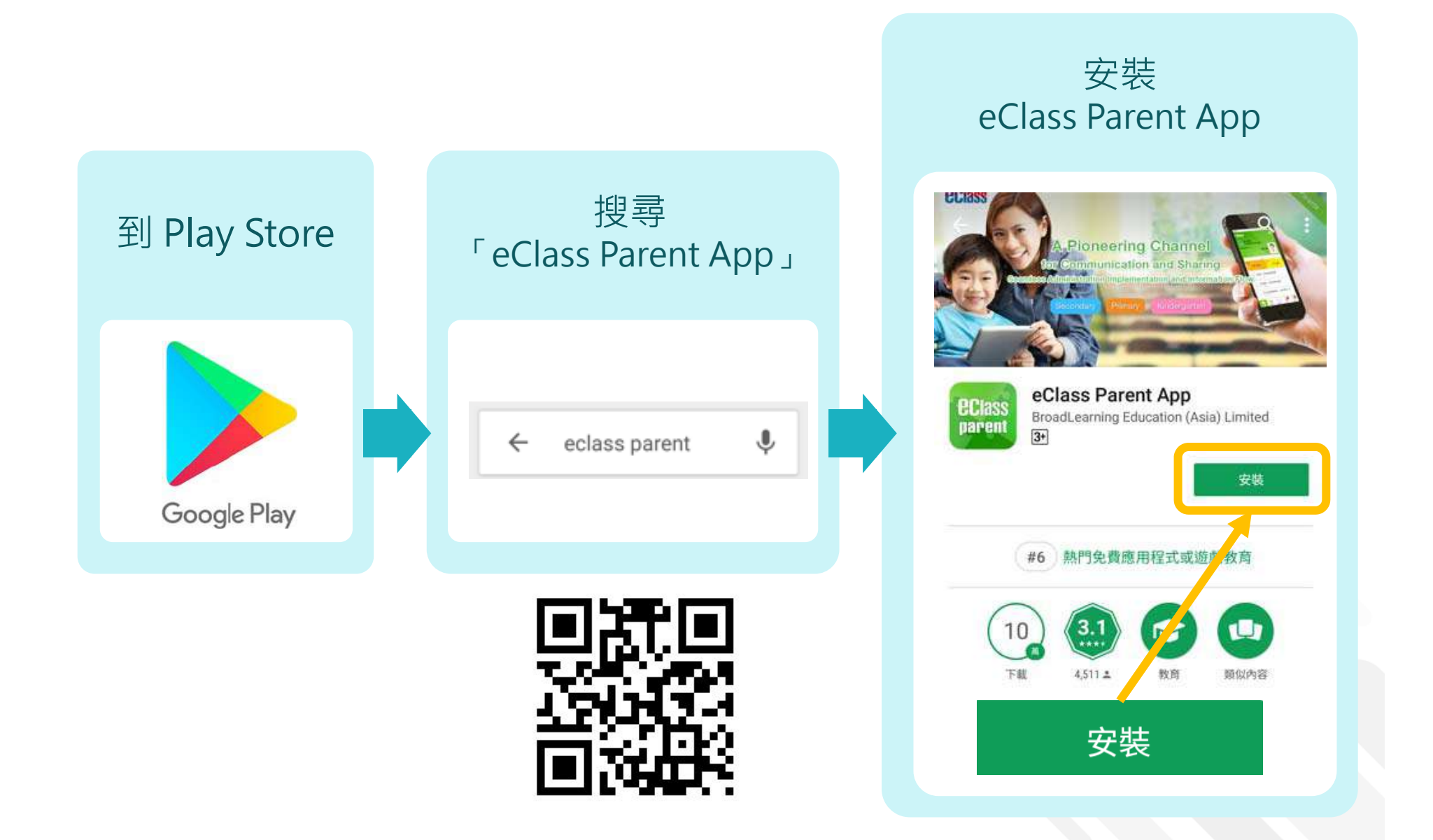

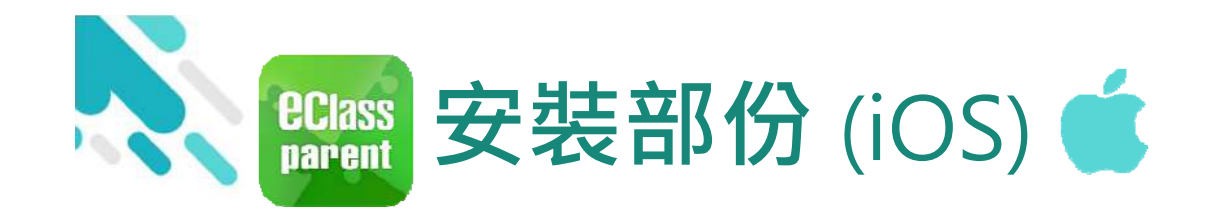

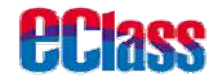

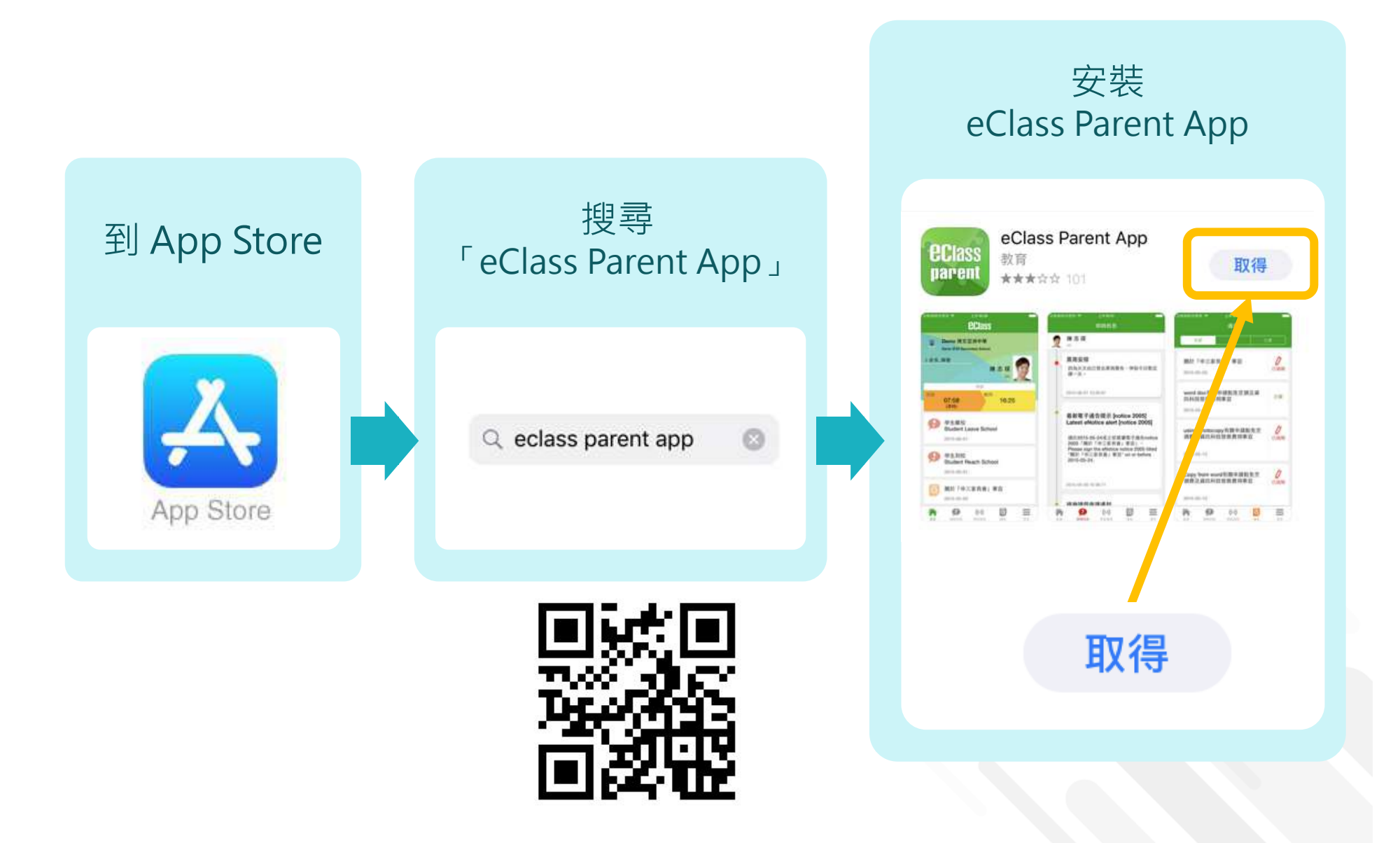

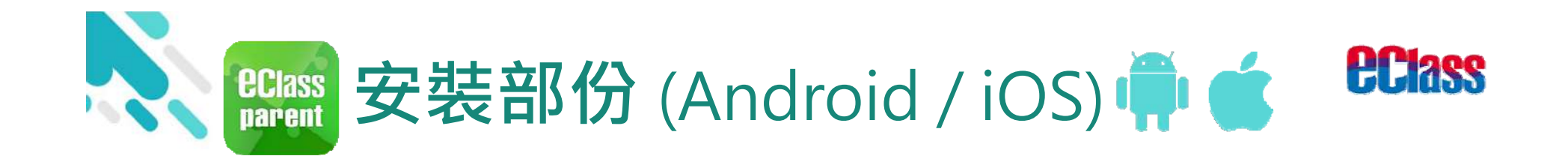

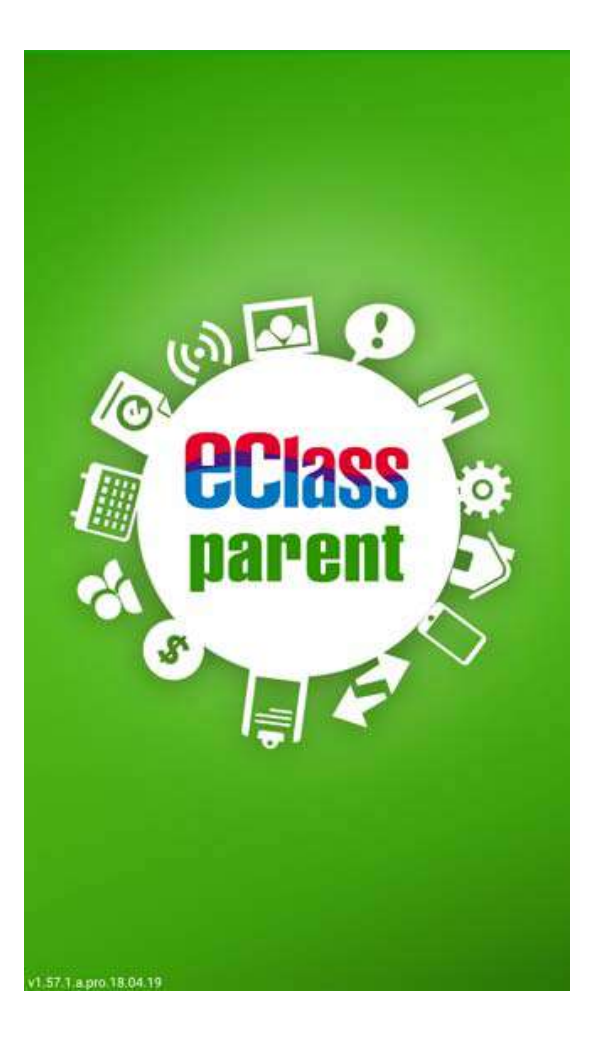

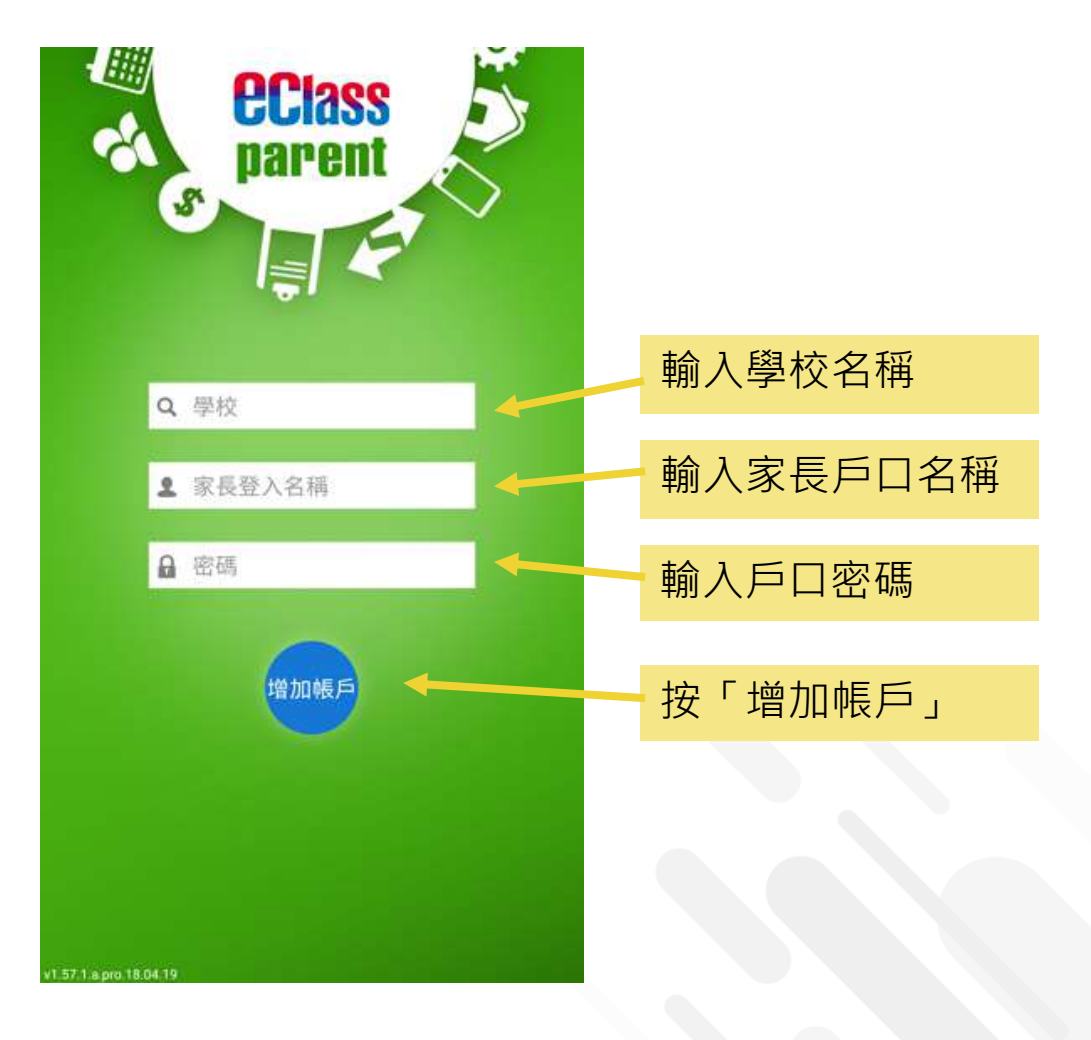

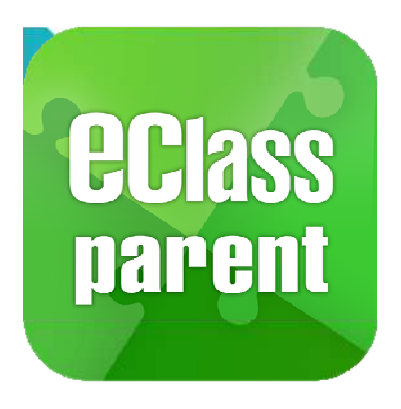

## eClass Parent App 功能

即時訊息 Push Notification

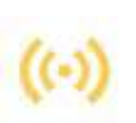

Ø

學校宣佈 School News

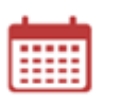

校曆表 School Calendar

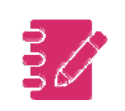

家課表 eHomework

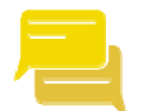

小組訊息 Group Message

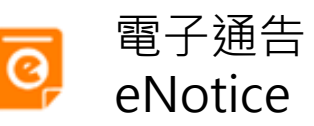

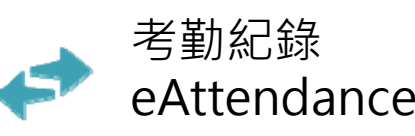

繳費紀錄 ePayment

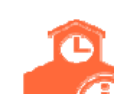

S

學校資訊 School Information

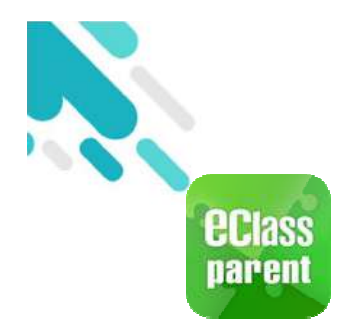

iOS

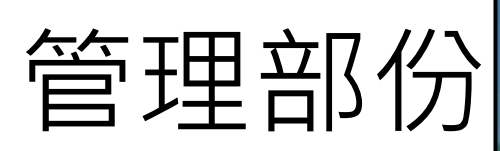

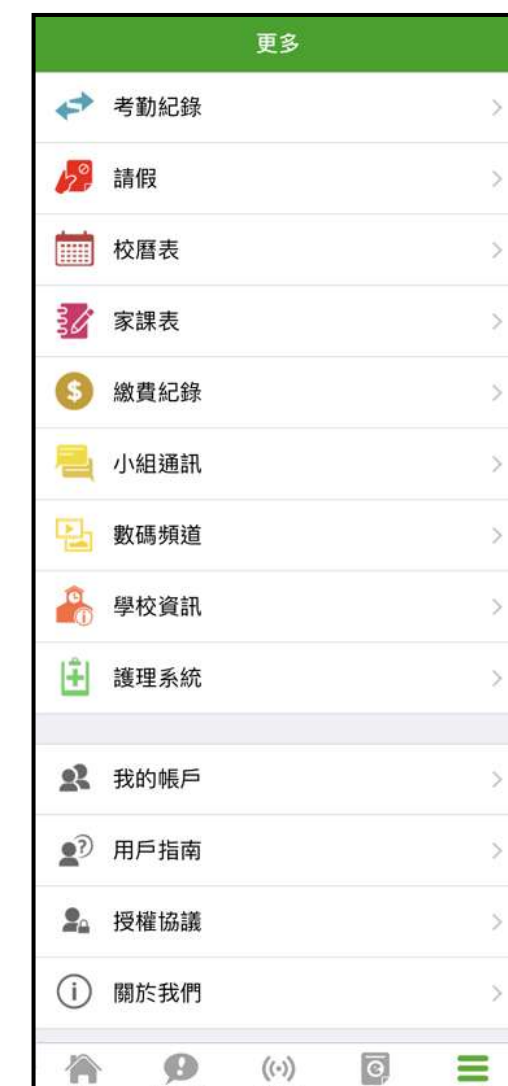

首頁

即時訊息

學校宣佈

通告

更多

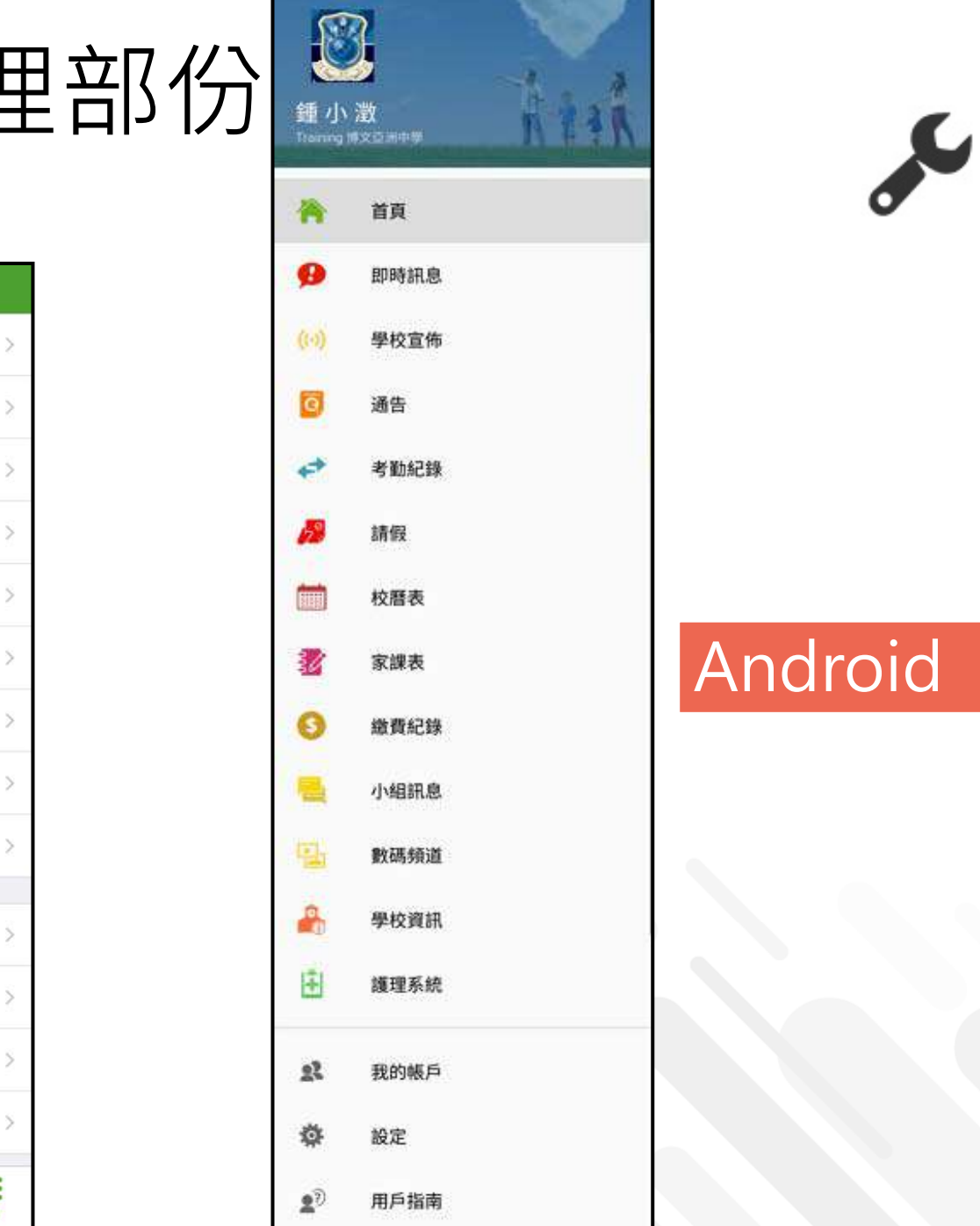

٠

 $\epsilon$ 

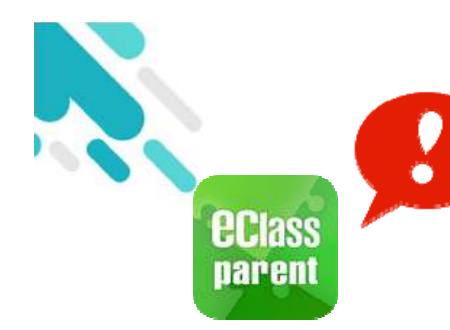

# **B**即時訊息 (Push Message)

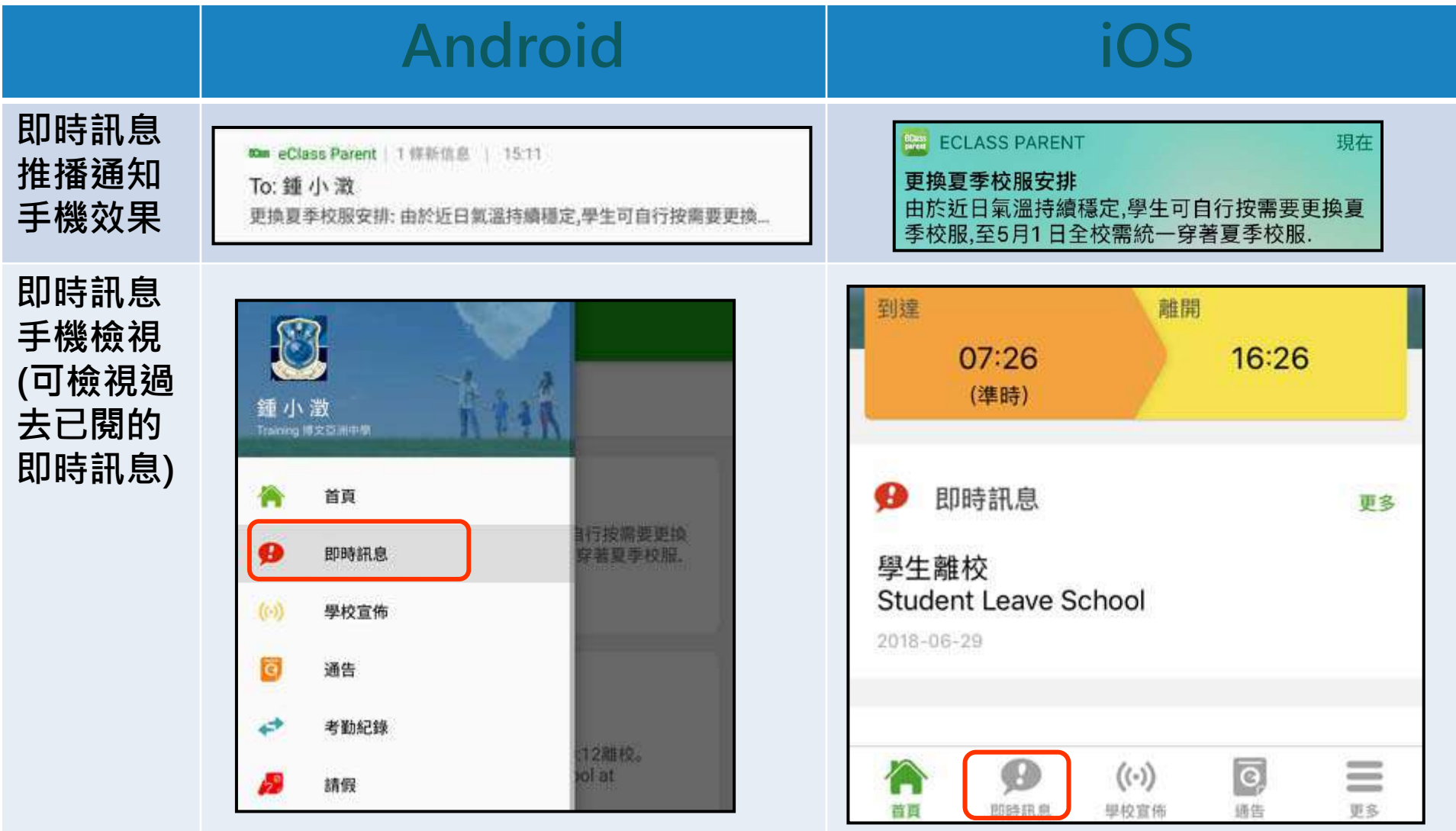

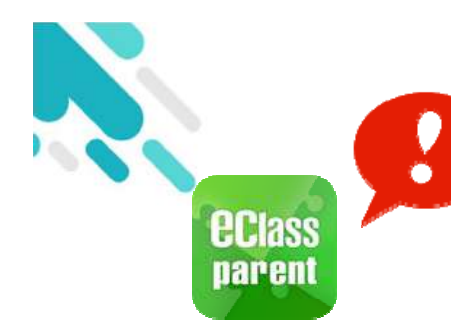

# **分即時訊息 (Push Message)**

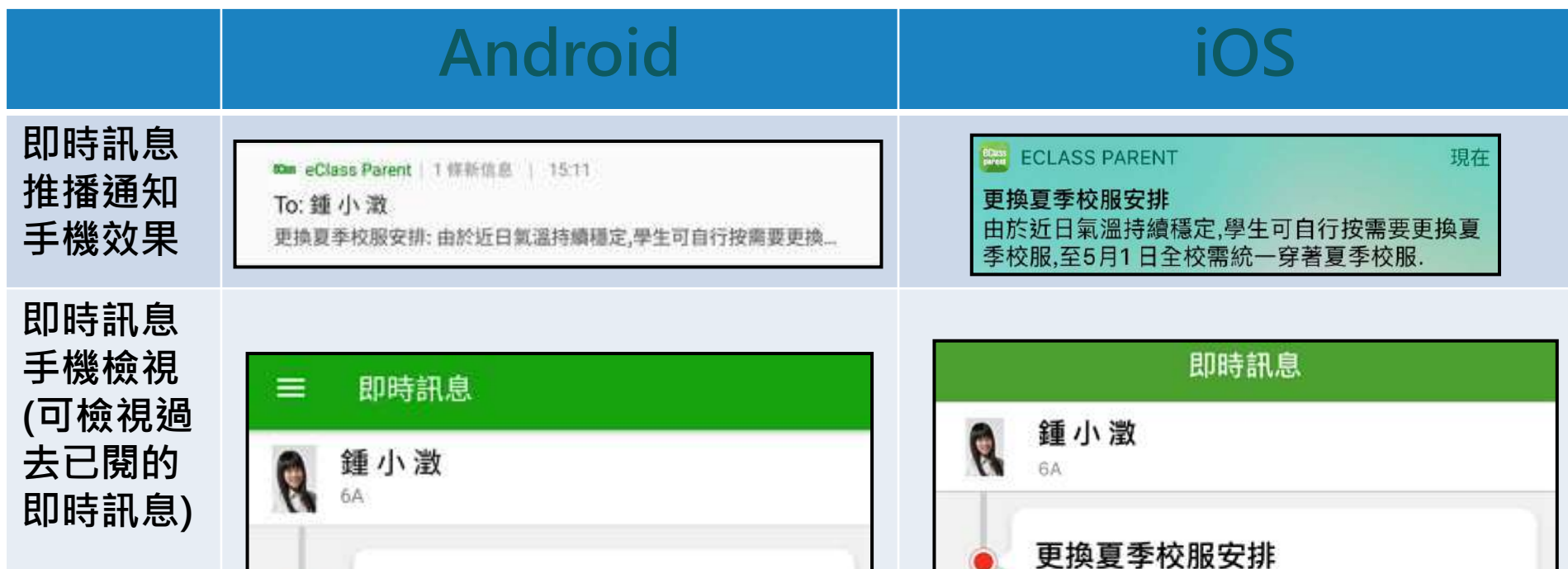

更換夏季校服安排

今天 03:11:32 下午

由於近日氣溫持續穩定,學生可自行按需要更換

夏季校服,至5月1日全校須統一穿著夏季校服.

由於近日氣溫持續穩定,學生可自行按需要更 換夏季校服,至5月1日全校需統一穿著夏季 校服.

2018-04-27 12:04:48

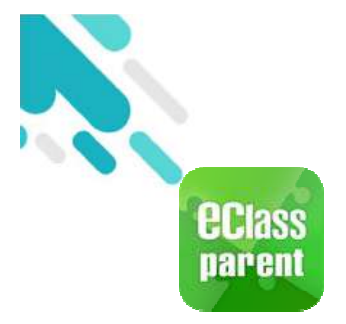

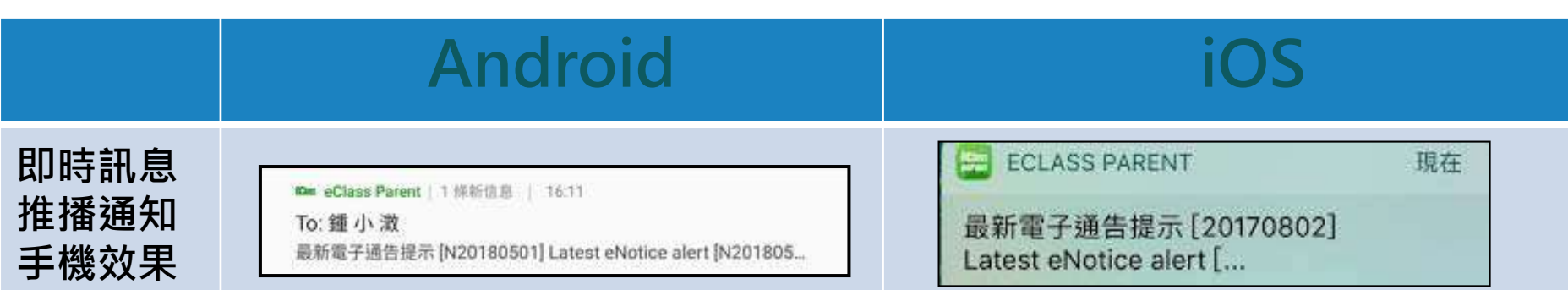

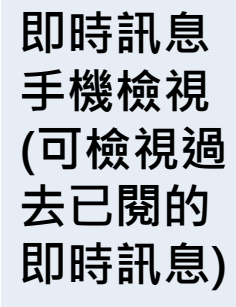

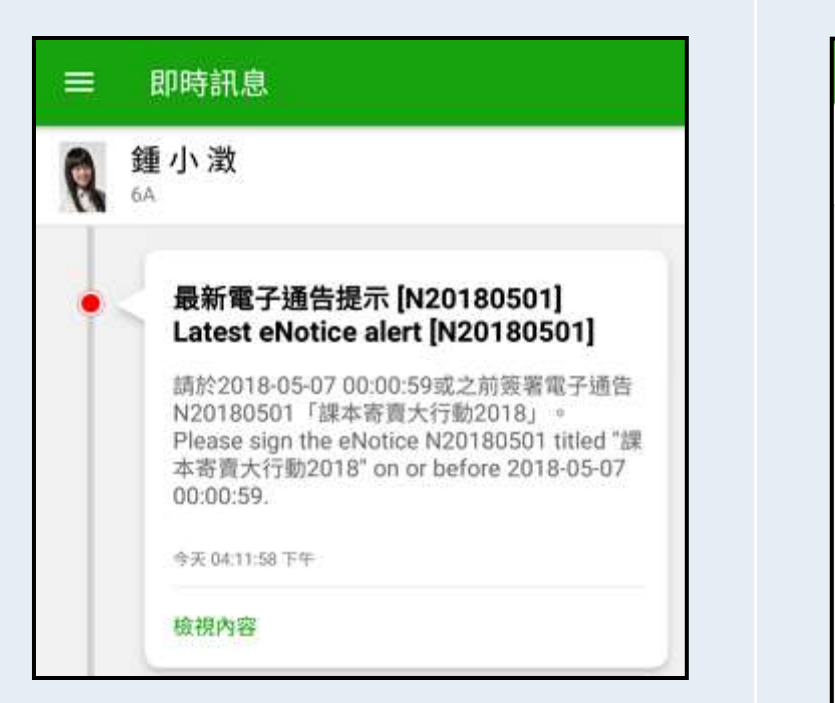

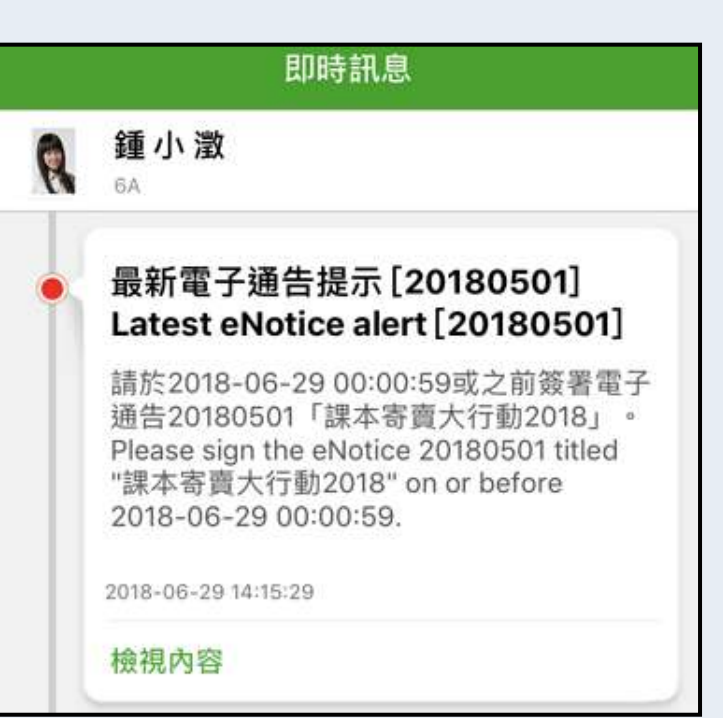

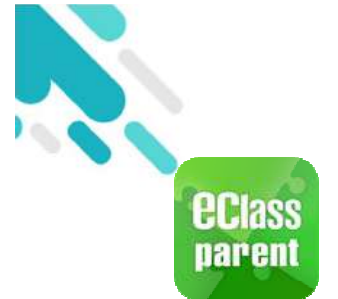

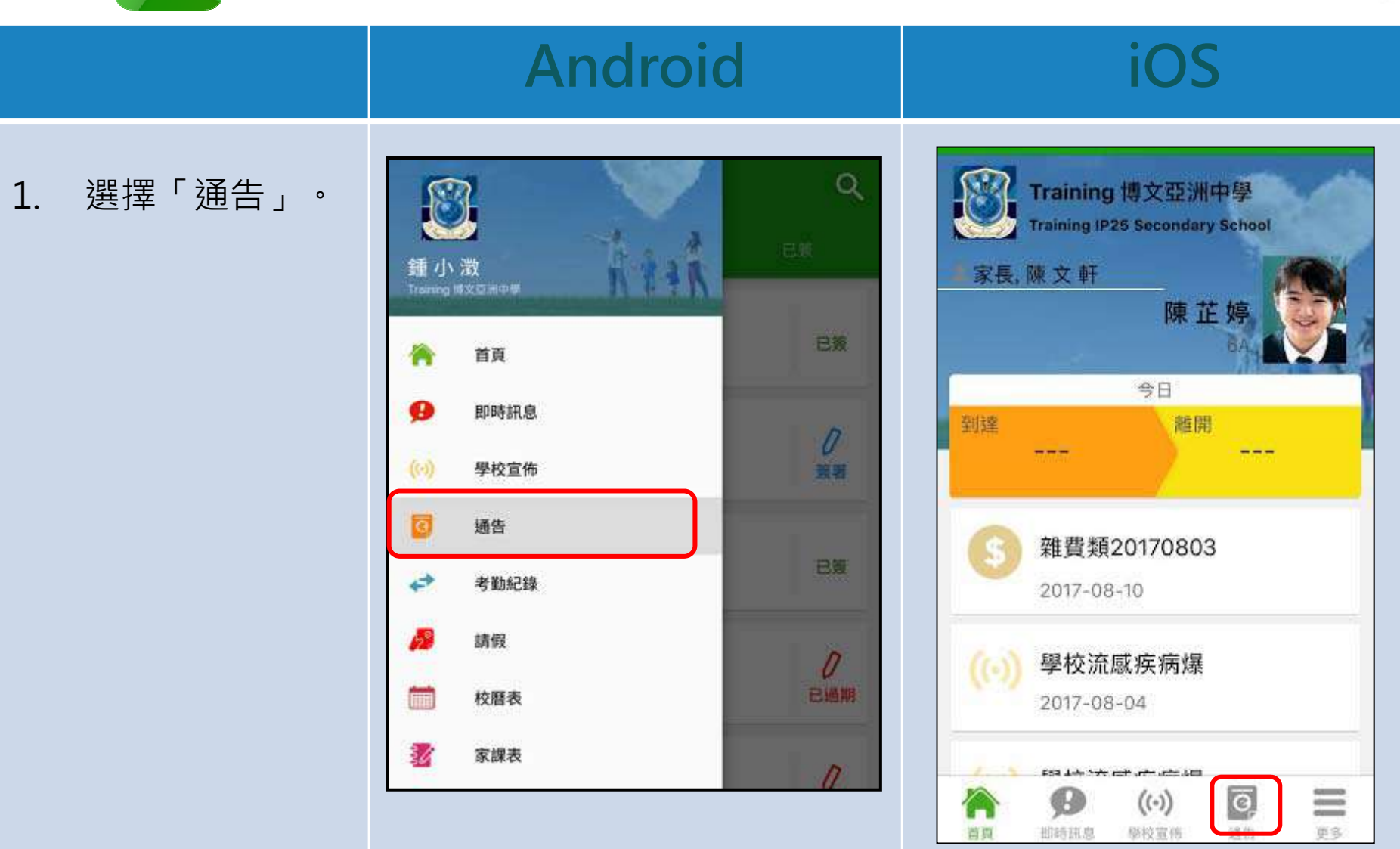

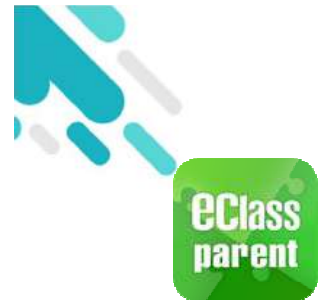

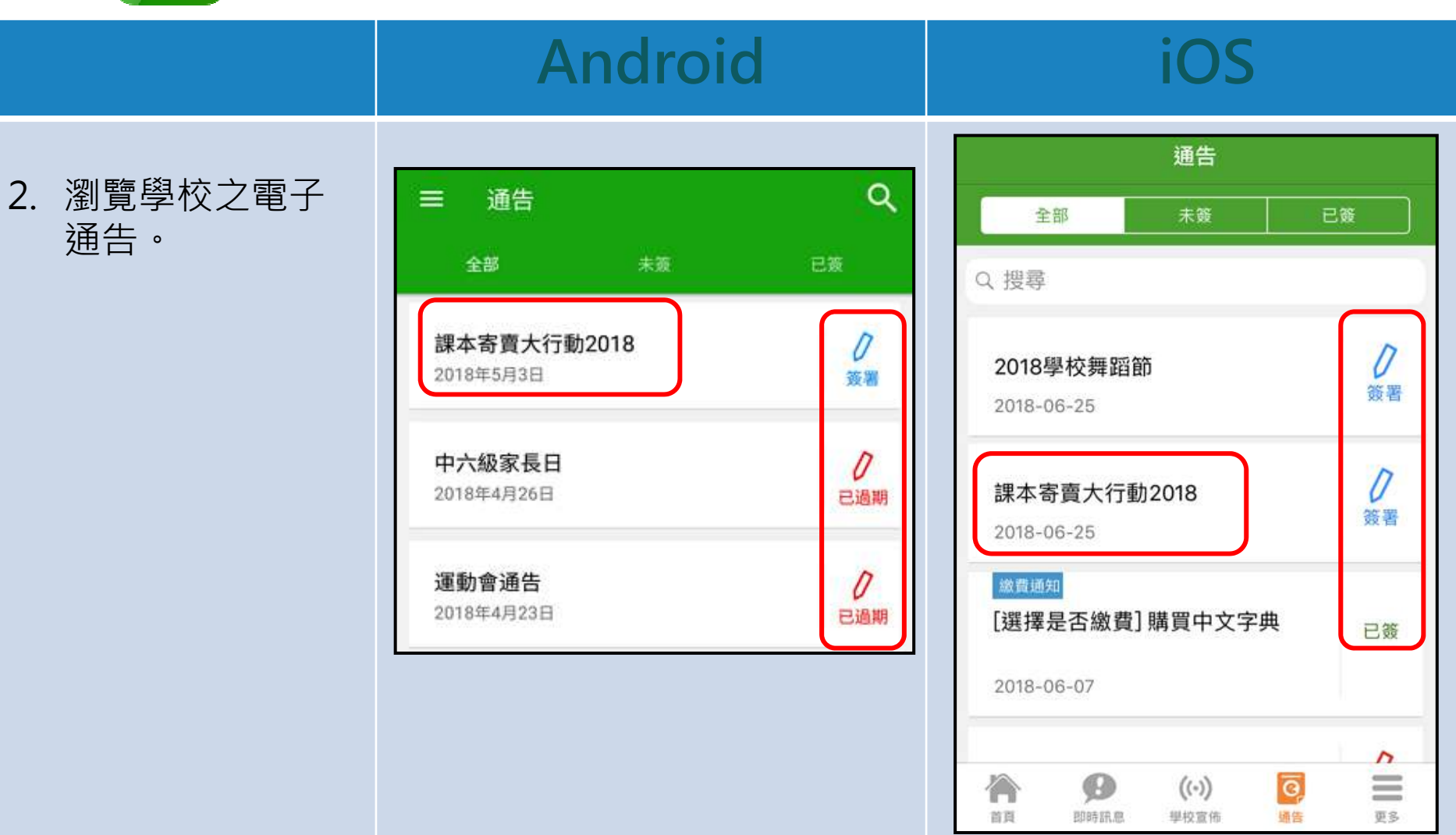

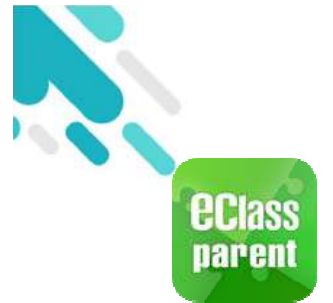

#### **Android iOS** 3. 點選個別的電子 通告  $\leftarrow$ 〈通告 通告,瀏覽詳情 N20180501 20180501 通告內容。 課本寄賣大行動2018 課本寄賣大行動2018 未籤 (7) 簽署限期: 2018-05-11 00:00:59 ⑦ 簽署限期: 2018-06-29 00:00:59 為紓緩家長於新學期為子女購買課本的經濟壓力,校友會及 家長教師會將於7月初合辦「課本寄賣大行動」。寄賣舊書 為紓緩家長於新學期為子女購買課本的經濟壓力, 既合符經濟原則,亦可以把舊書循環再用,更能幫助有需的 校友會及家長教師會將於7月初合辦「課本寄賣大 同學,實在是一舉三得,希望家長們鼎力支持。 貴家長如欲出讓貴子弟高中的舊課本,請填妥以下參加回 行動」。寄賣舊書既合符經濟原則,亦可以把舊書 條,於星期五前或之前交回班主任。 循環再用,更能幫助有需的同學,實在是一舉三 得,希望家長們鼎力支持。 貴家長如欲出讓貴子弟高中的舊課本,請填妥以下 ○ 其他資料 參加回條,於星期五前或之前交回班主任。 ← 其他資料

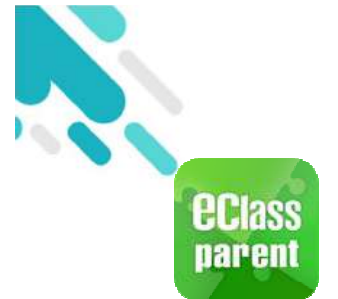

#### **Android iOS** 4. 簽署回條。 \*本人已清楚以上通告的内容,並有以下決 \*本人已清楚以上通告的內容,並有以下決定: 定: 參予寄賣課本 ○ 參予寄賣課本 不參與寄賣課本 不參與寄賣課本 相意或為該次義賣會義工  $\circ$ 是 \*願意成為該次義賣會義工 O是 請填妥以上回條,再按簽署。 否 簽署 請填妥以上回條,再按簽署。 簽署

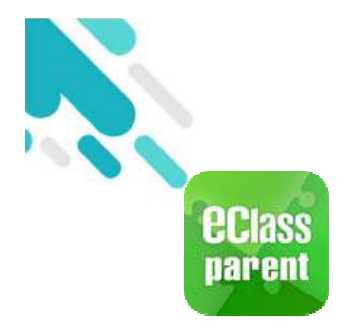

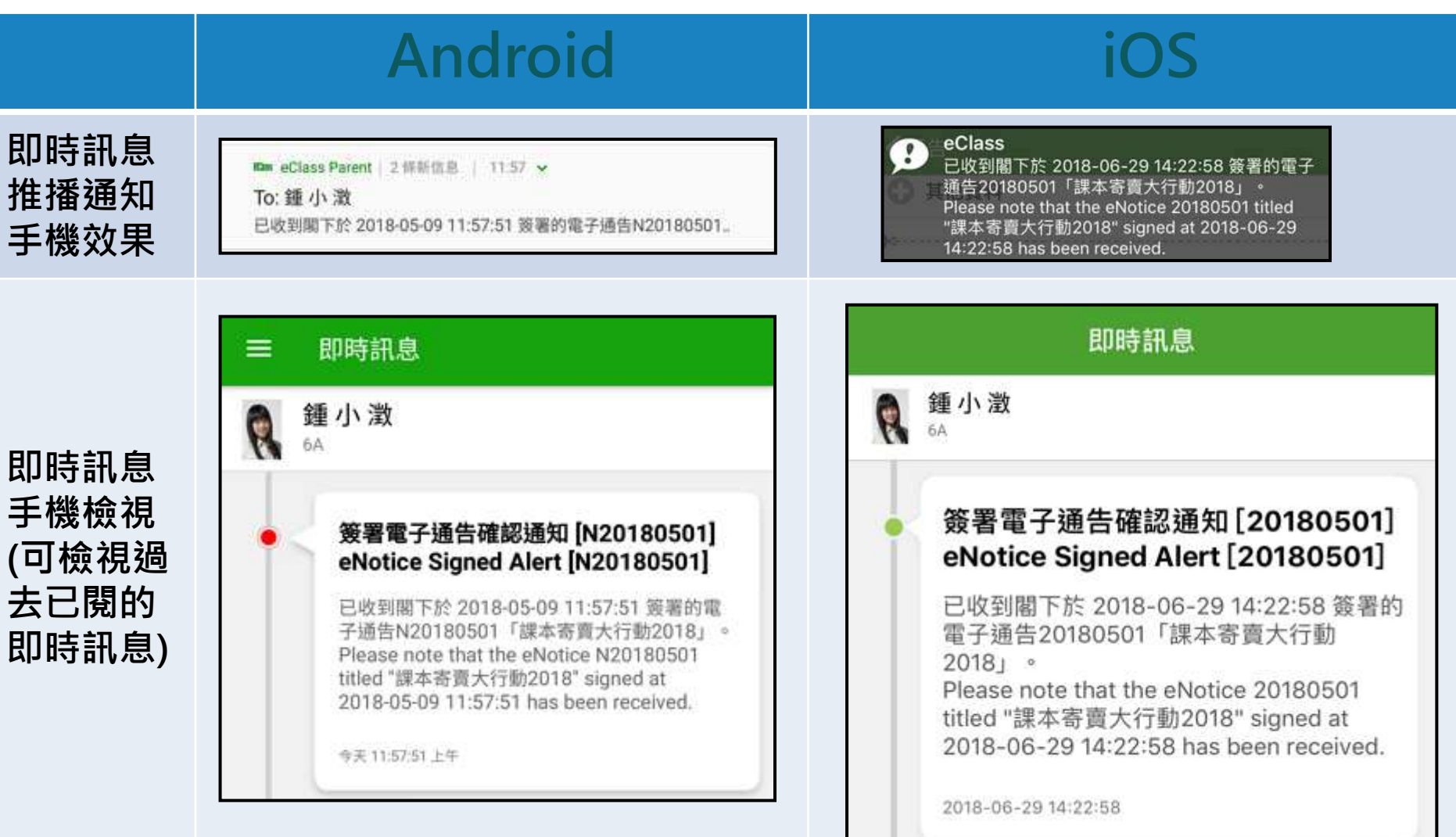

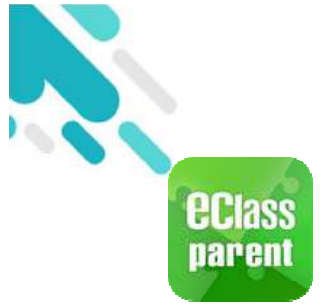

### **Android iOS ECLASS PARENT**

電子通告重要提示 [2018062501] eNotice Important Reminder [...

echas eClass Parent 1 條新信息 | 09:25

To: 許柏藍

电车

電子通告重要提示 [N20180501] eNotice Important Reminder [N20180501]

精儘快等署署子通告N20180501「課本寄賣大行

動2018」(簽署限期: 2018-05-11 00:00:59)。 Please sign the eNotice N20180501 titled "課本 寄賣大行動2018" as soon as possible (Original...

**即時訊息 推播通知 手機效果**

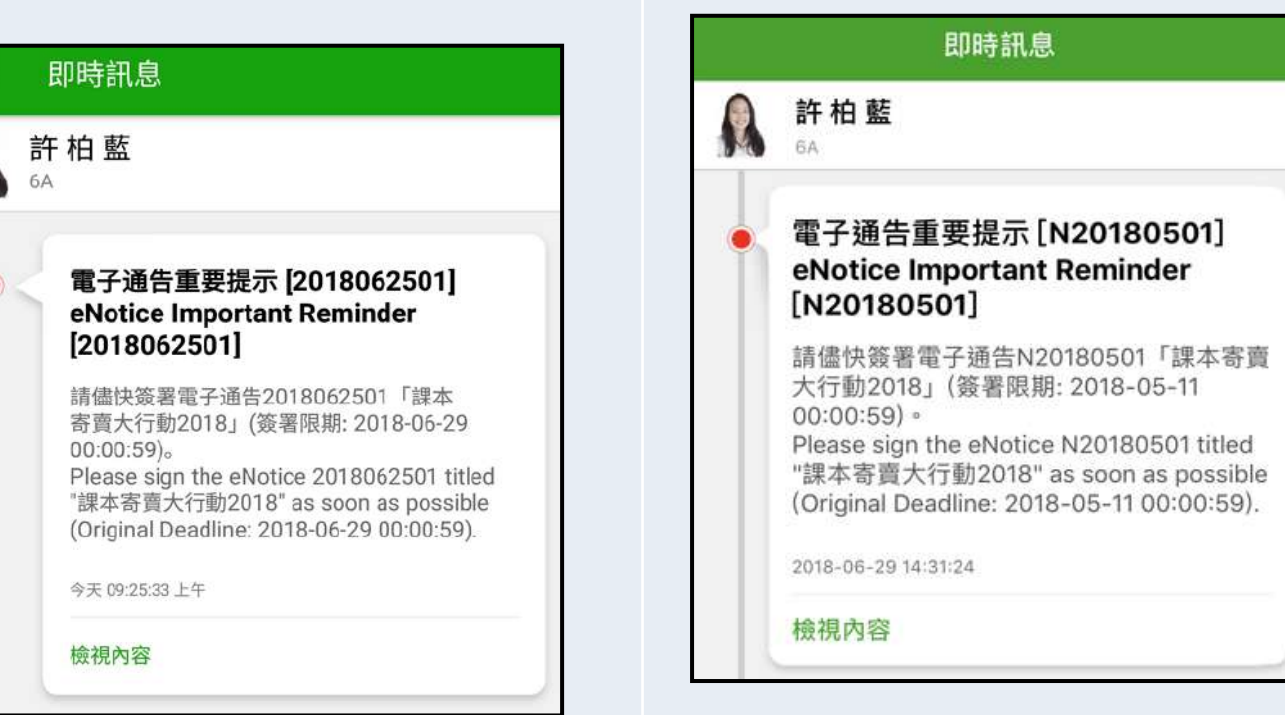

**即時訊息 手機檢視 (可檢視過 去已閱的 即時訊息)**

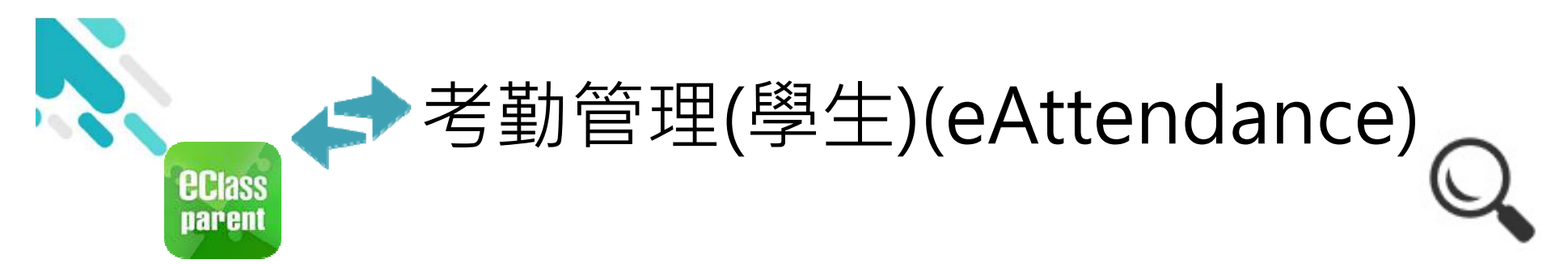

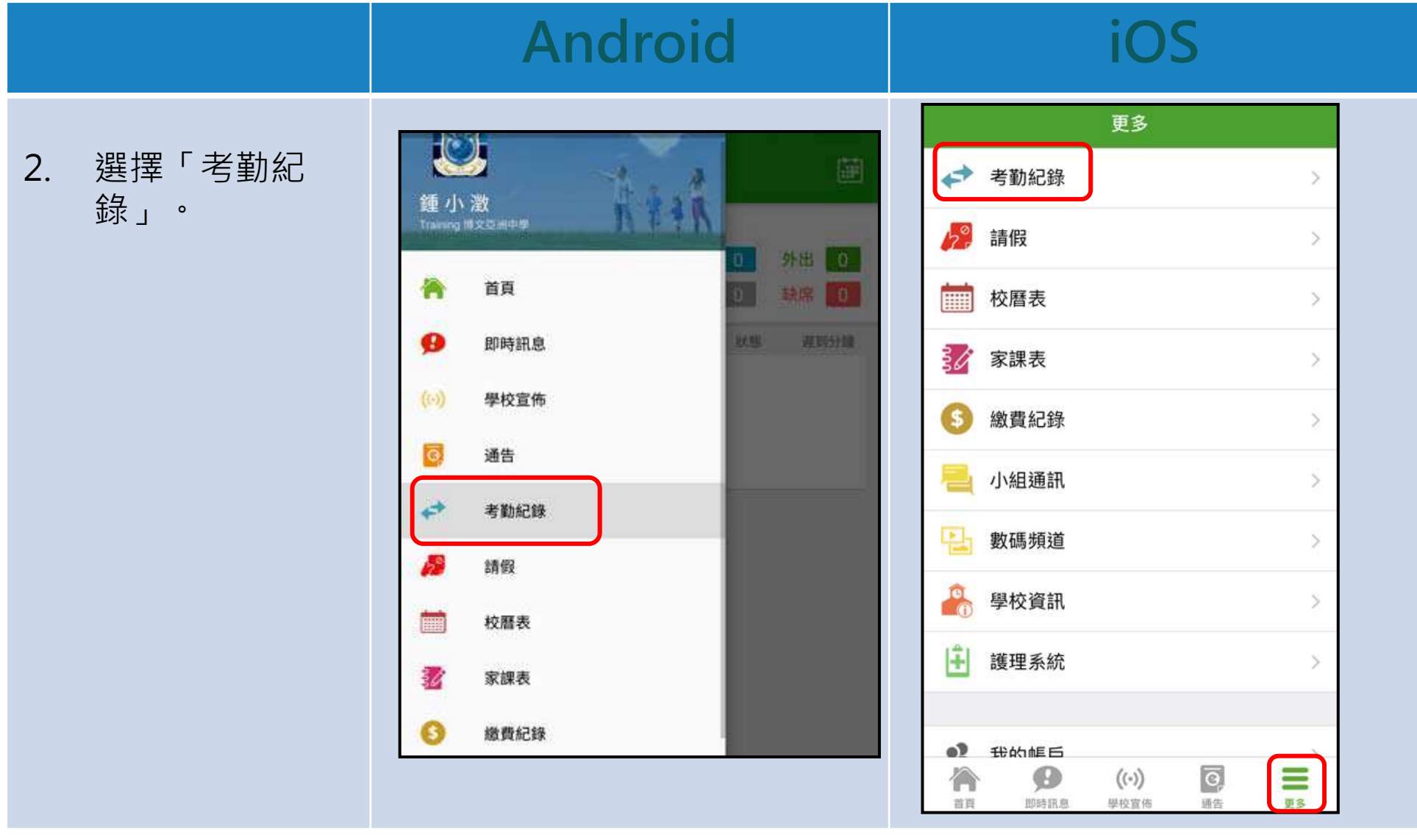

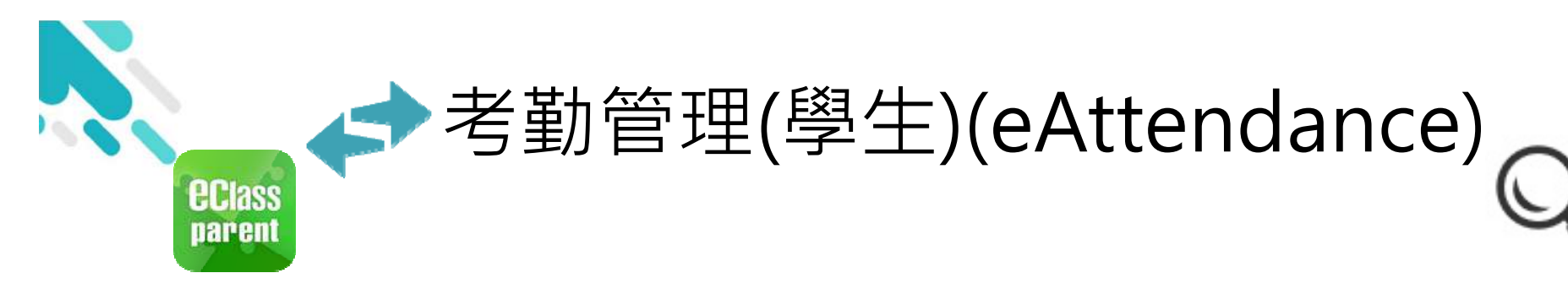

# **Android iOS**

3. 檢視詳細考勤紀 錄。

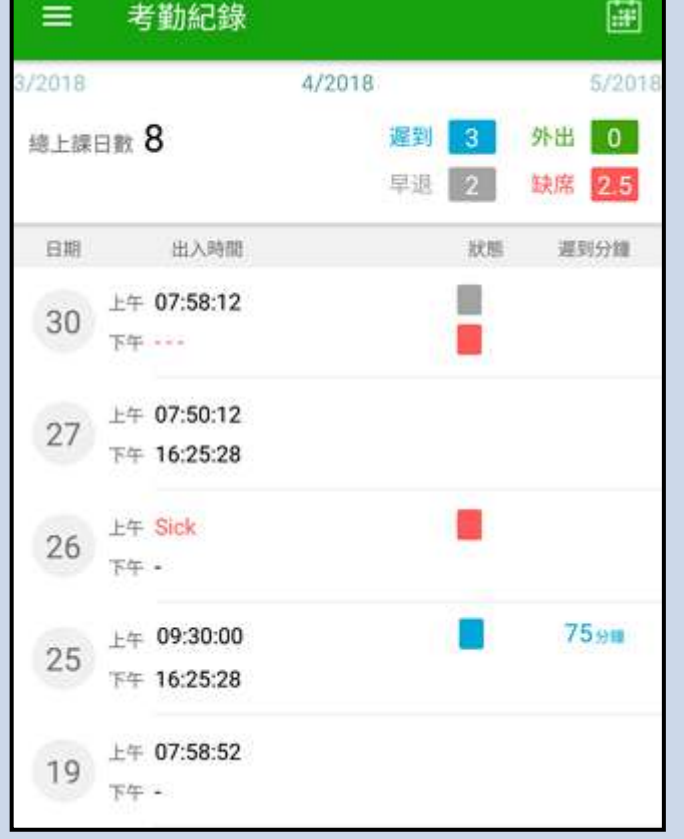

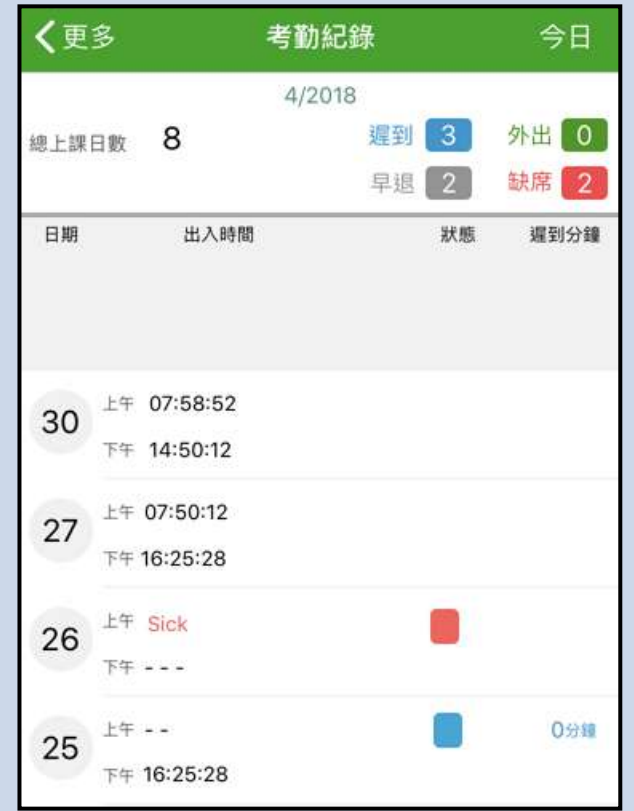

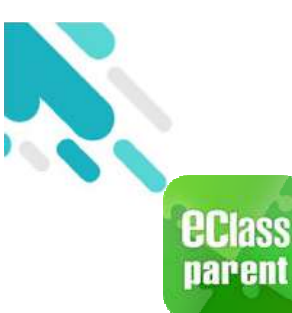

## ◆考勤管理(學生)(eAttendance)

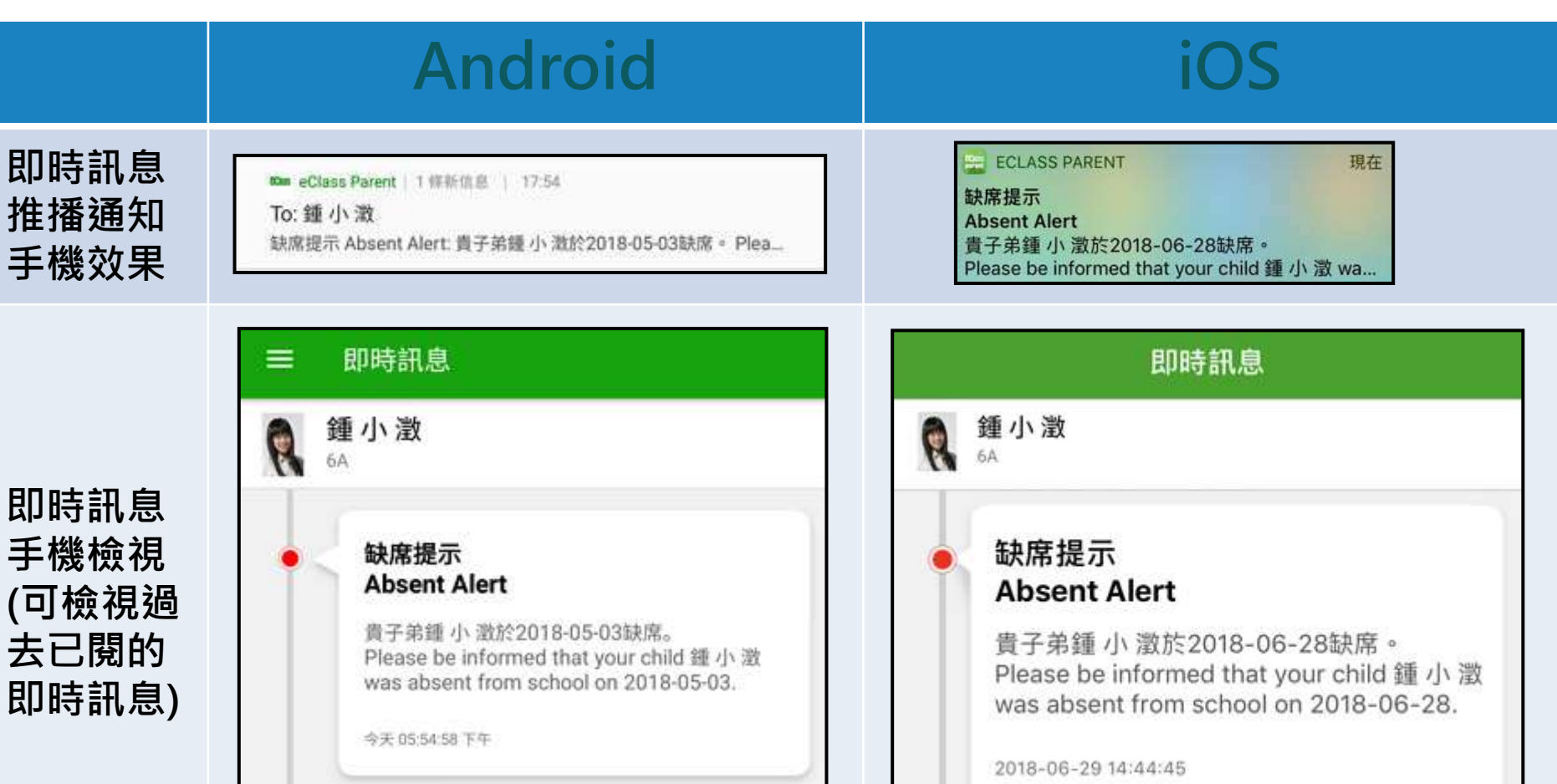

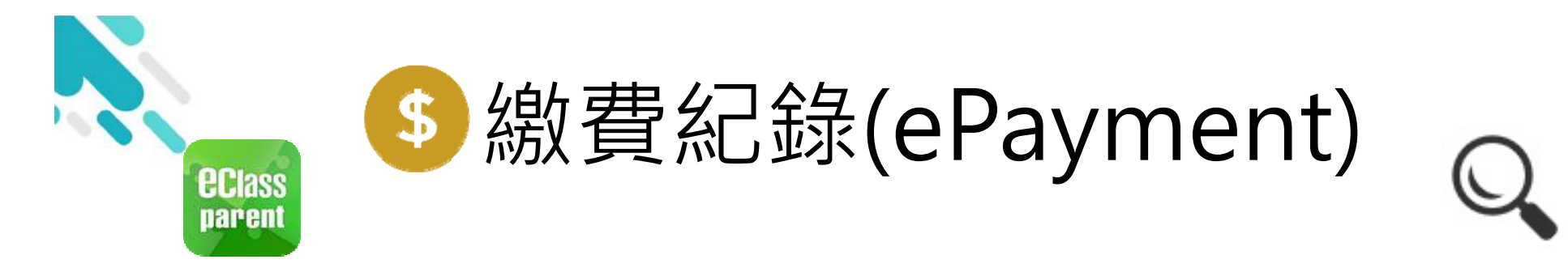

#### 於手機檢視繳費紀錄

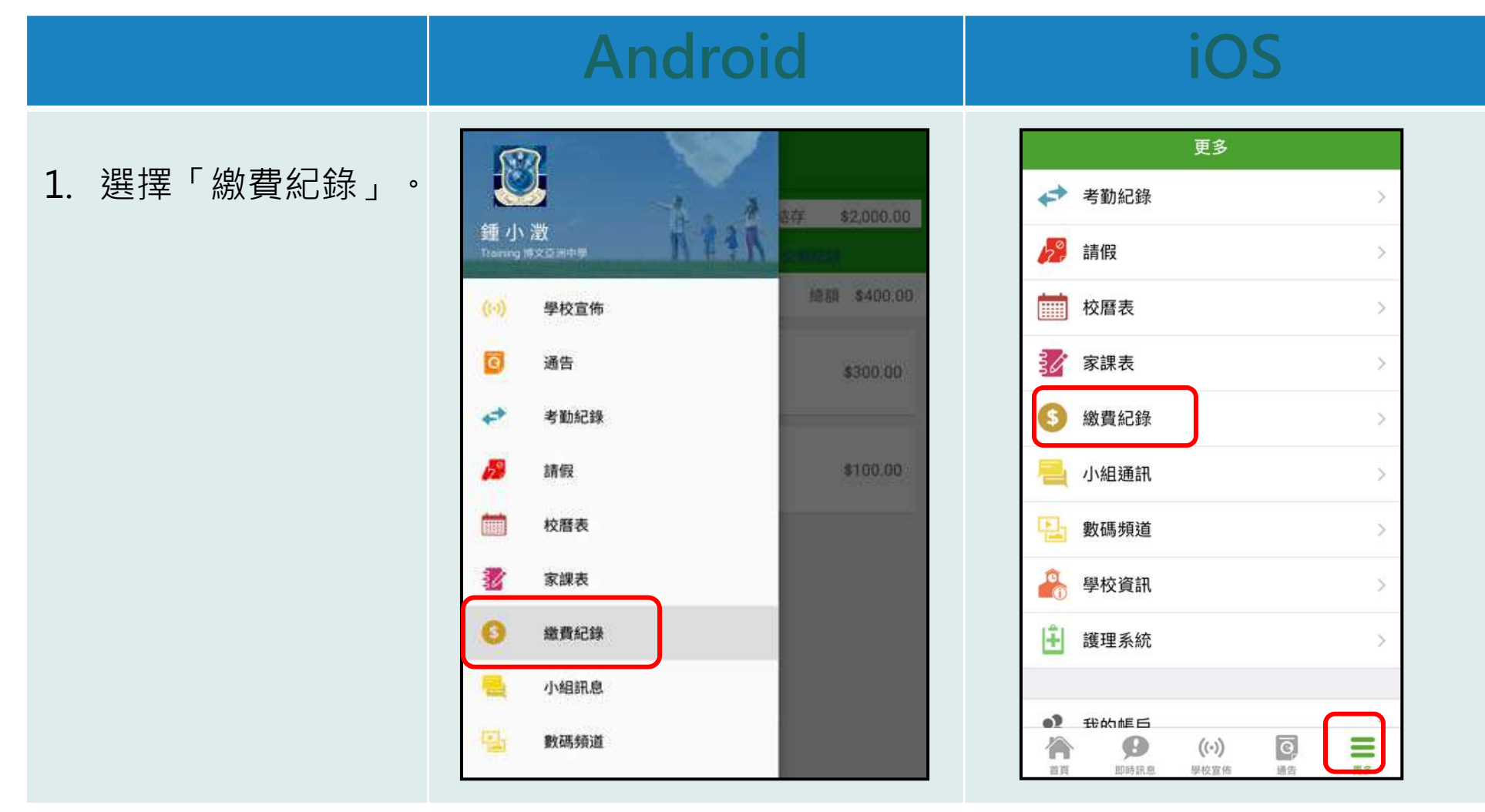

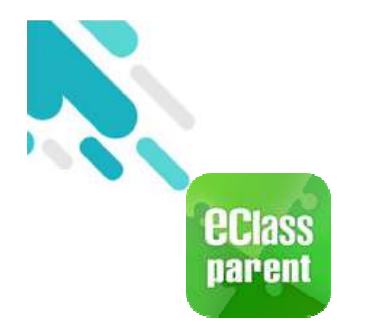

繳費紀錄(ePayment)

**Android iOS**

3. 家長可檢視所有 交易紀錄。

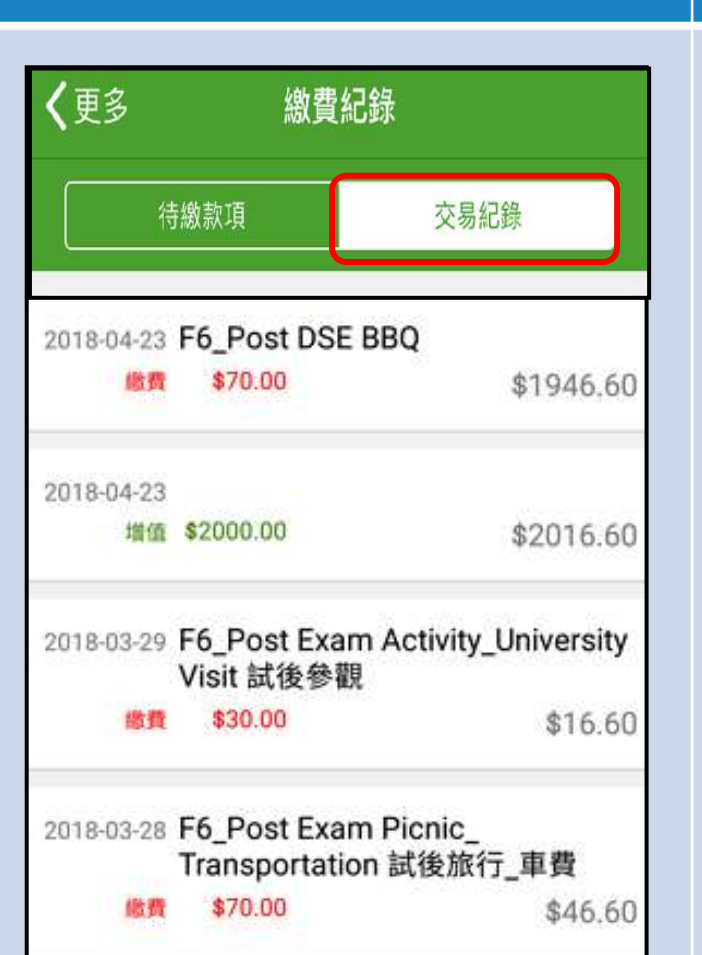

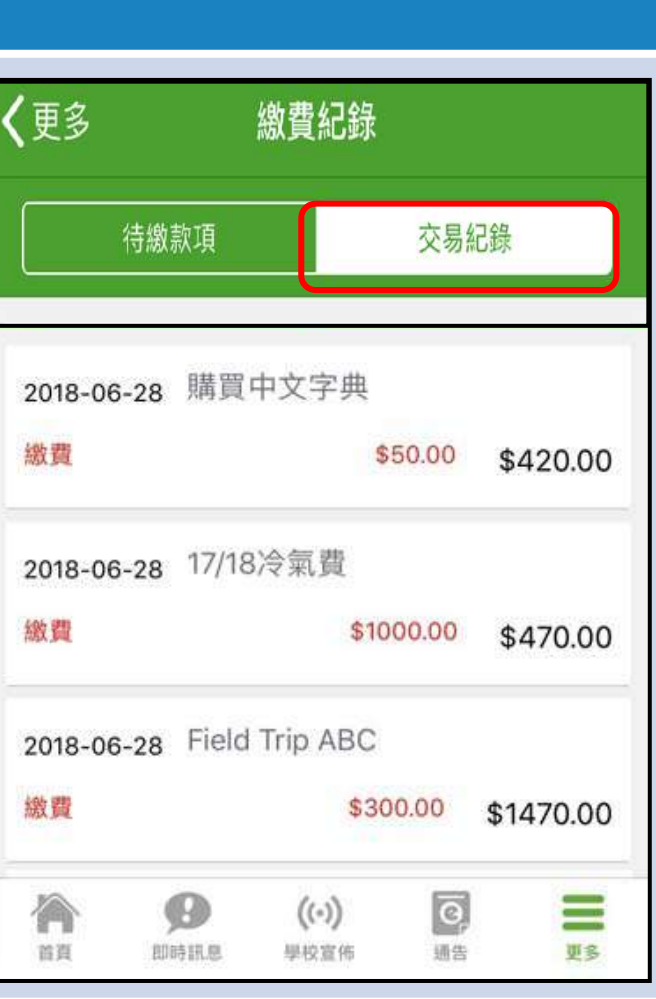

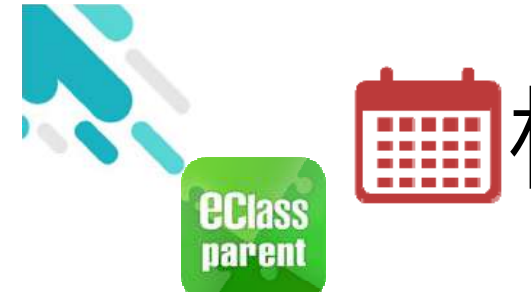

## **| ## 校曆表(School Calendar)**

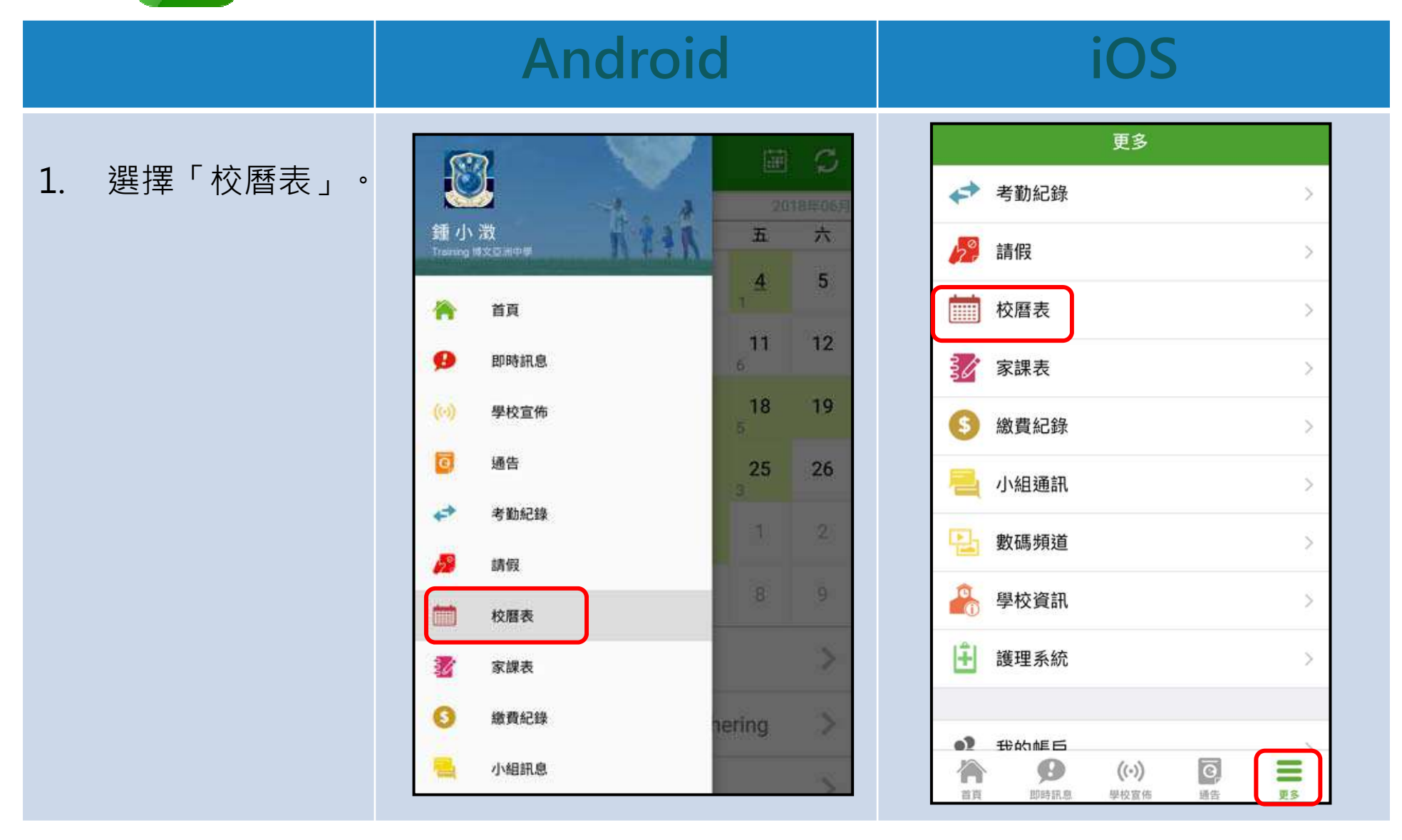

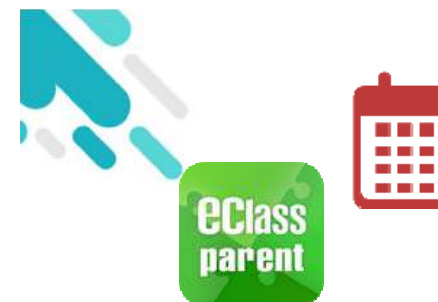

## **| 核曆表(School Calendar)**

#### **Android iOS**

2. 可檢視每月事項/ 假期。

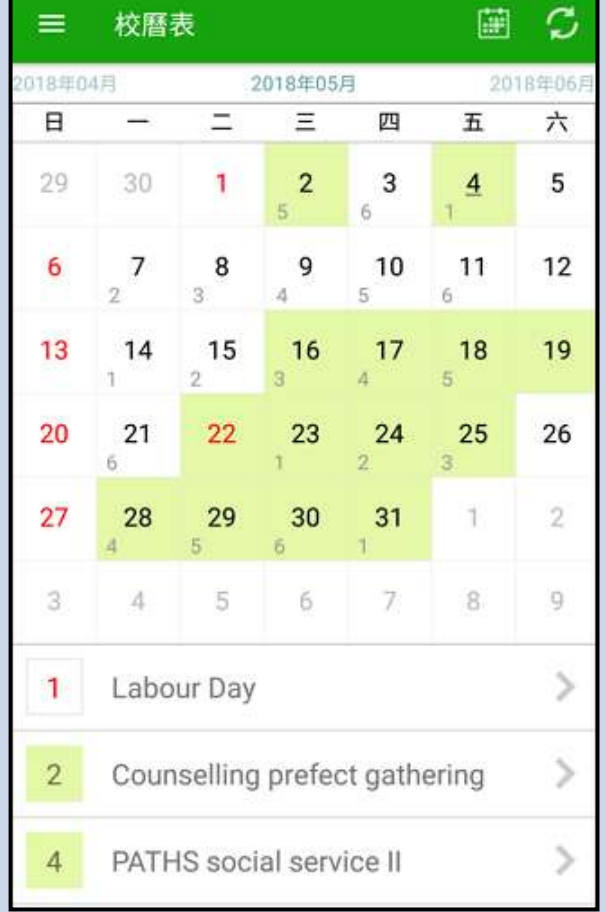

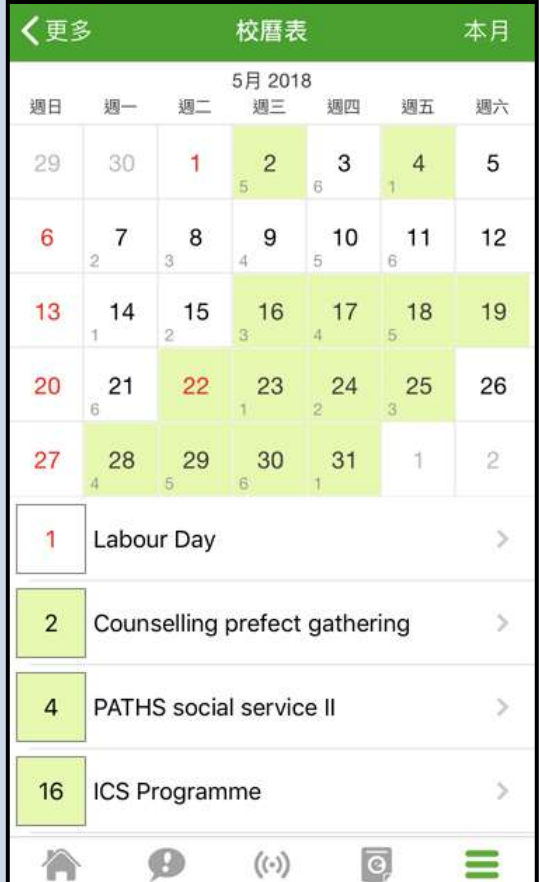

學校宣佈

首頁

即時訊息

更多

通告

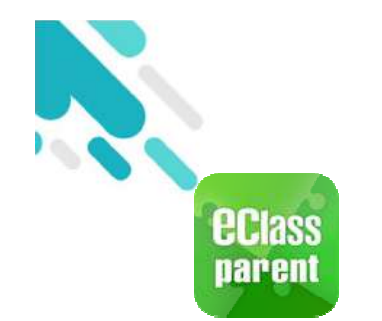

## 多容家課表(eHomework)

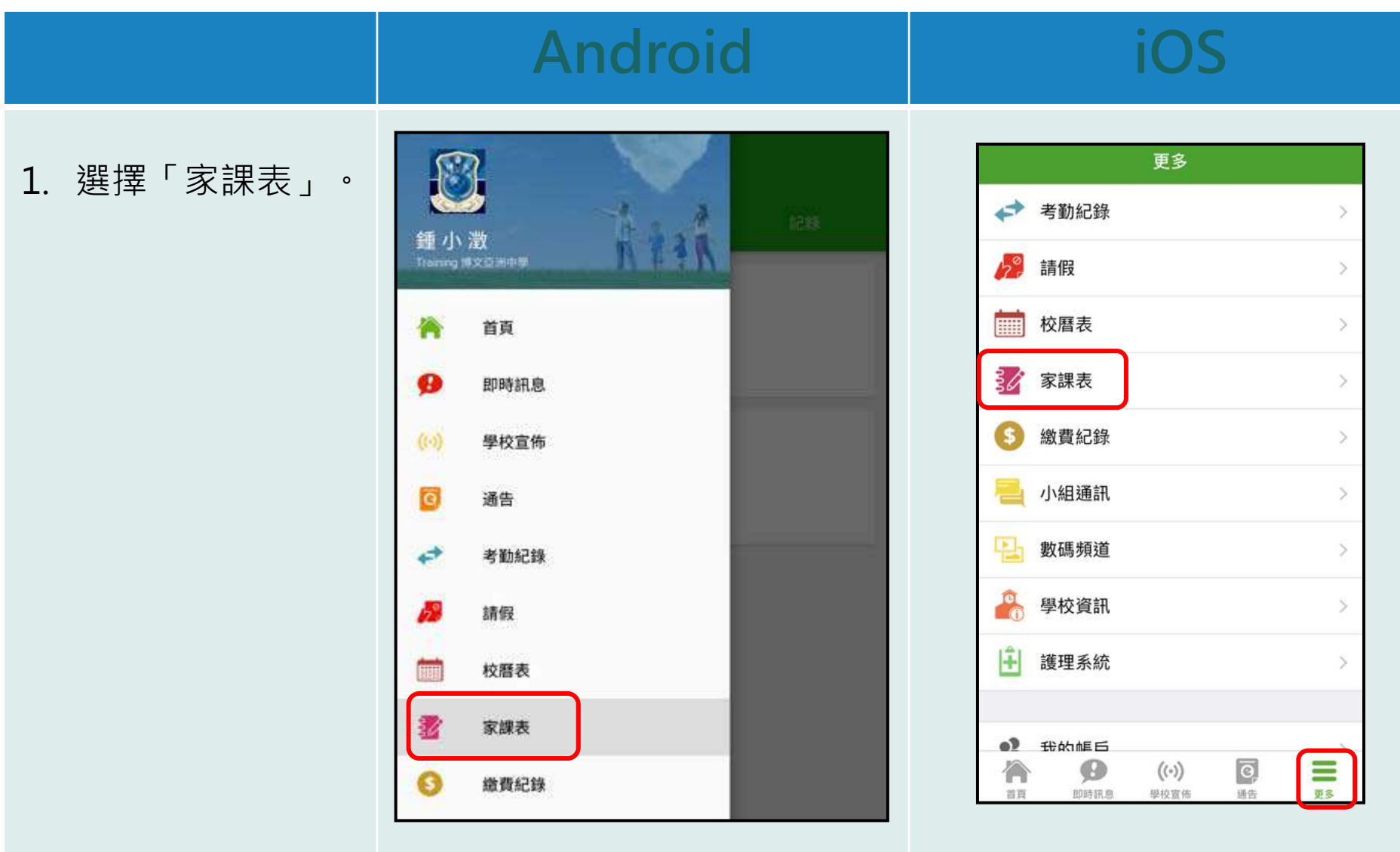

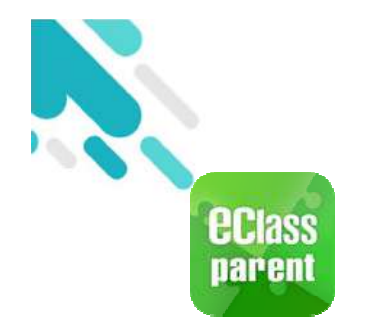

多么家課表(eHomework)

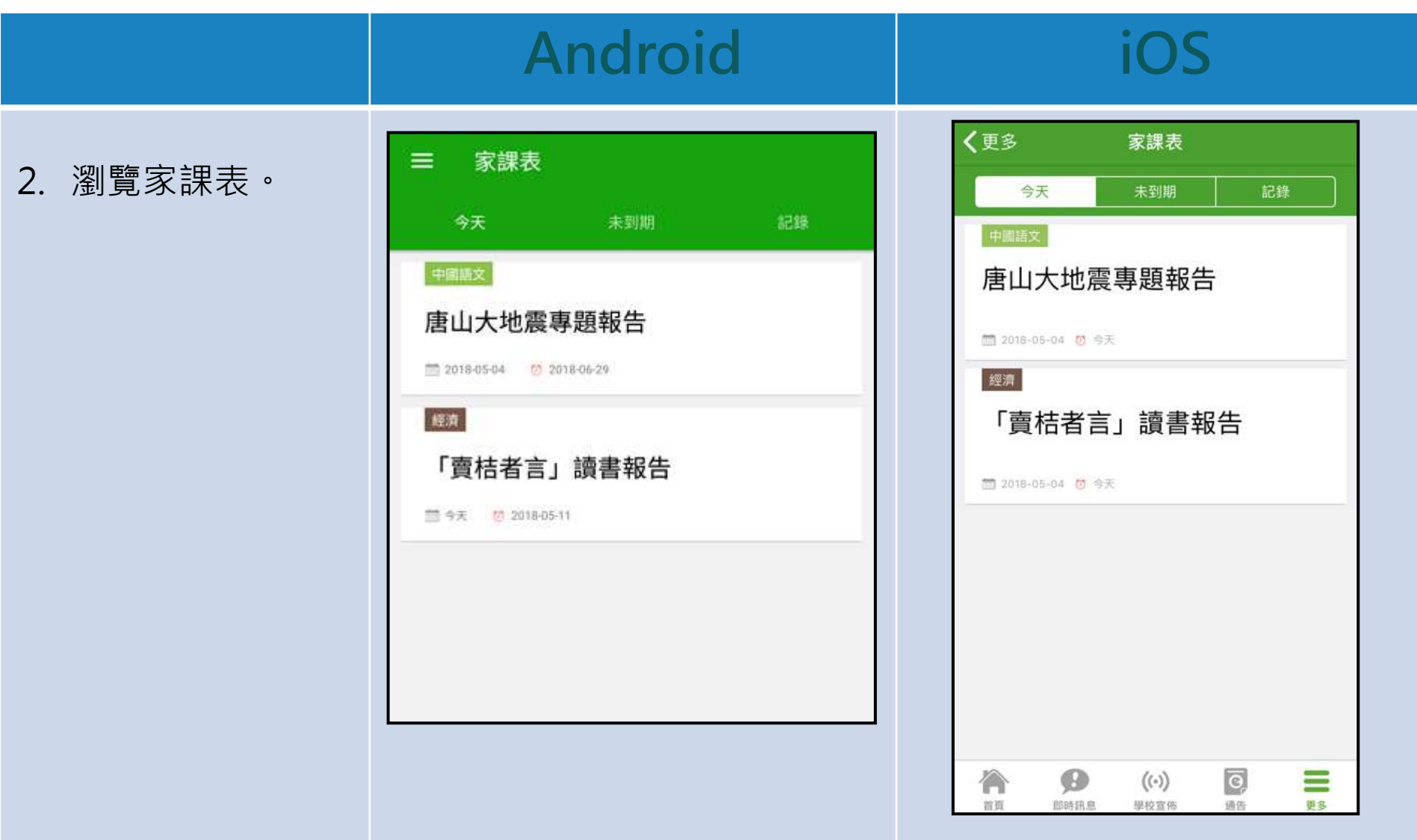

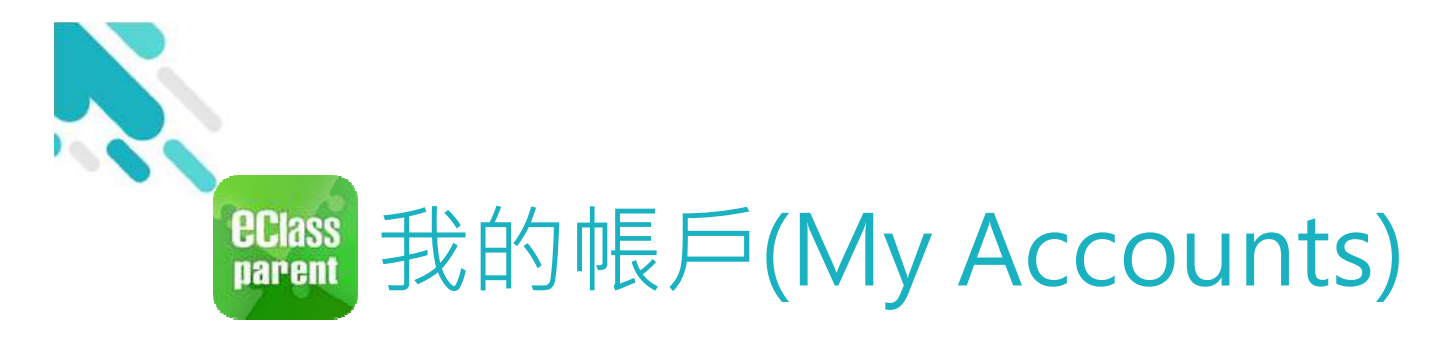

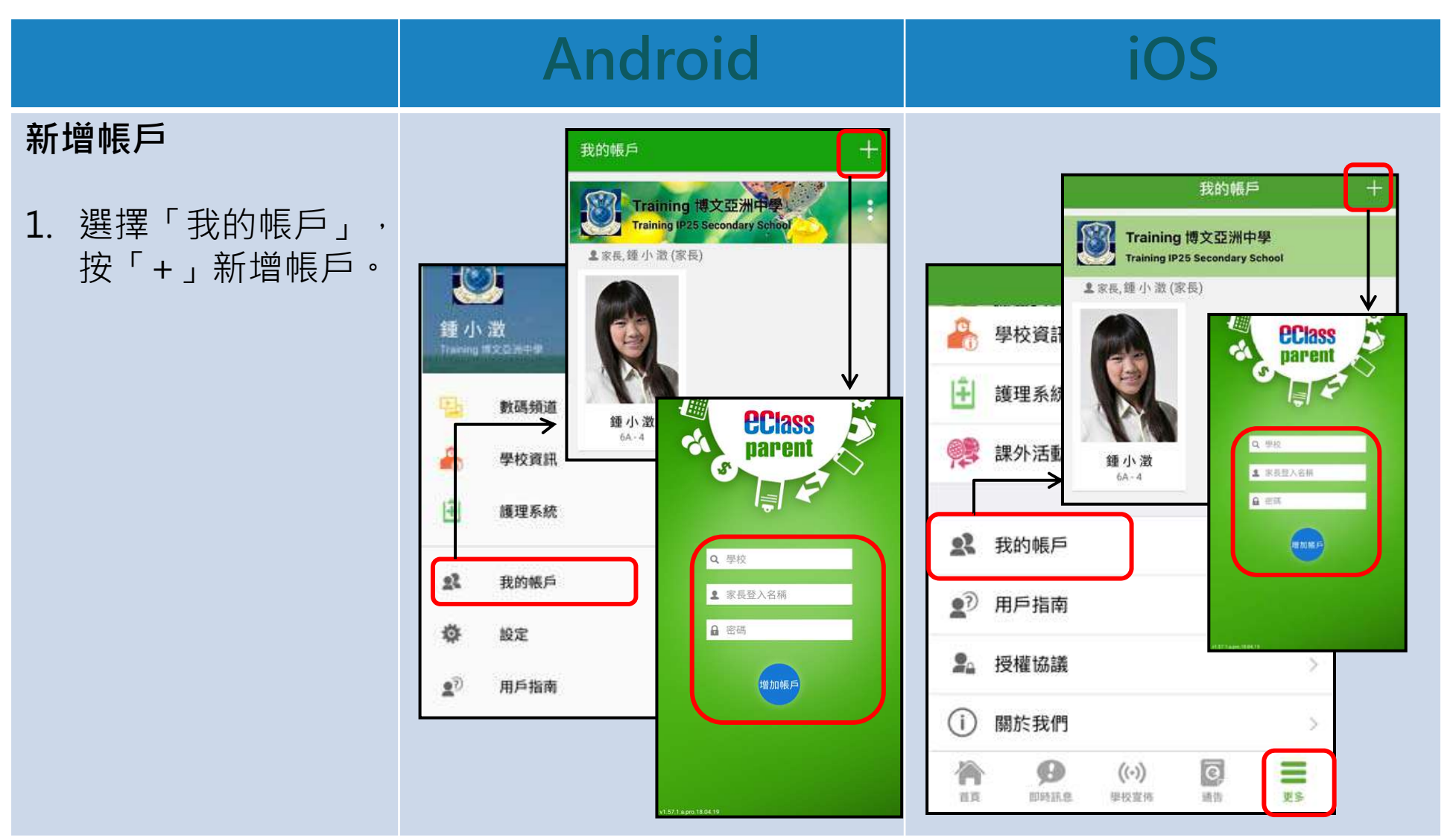

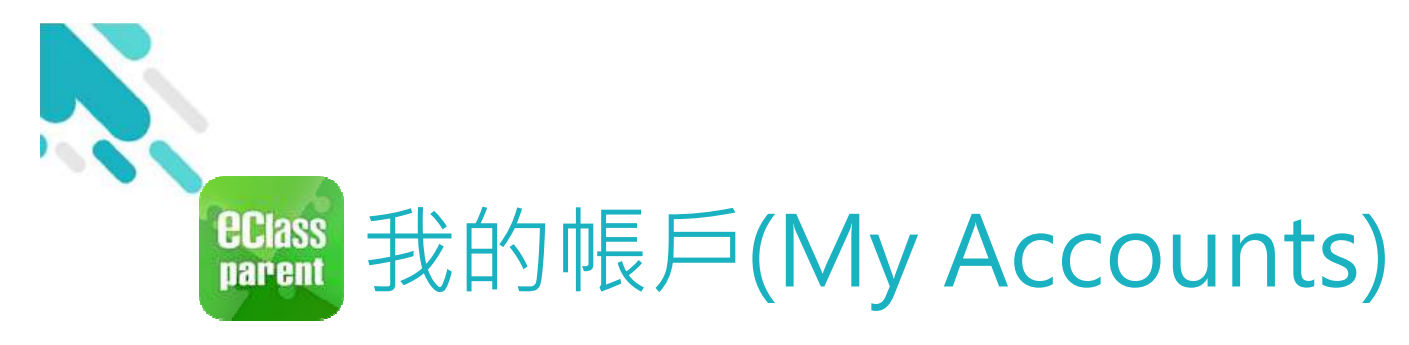

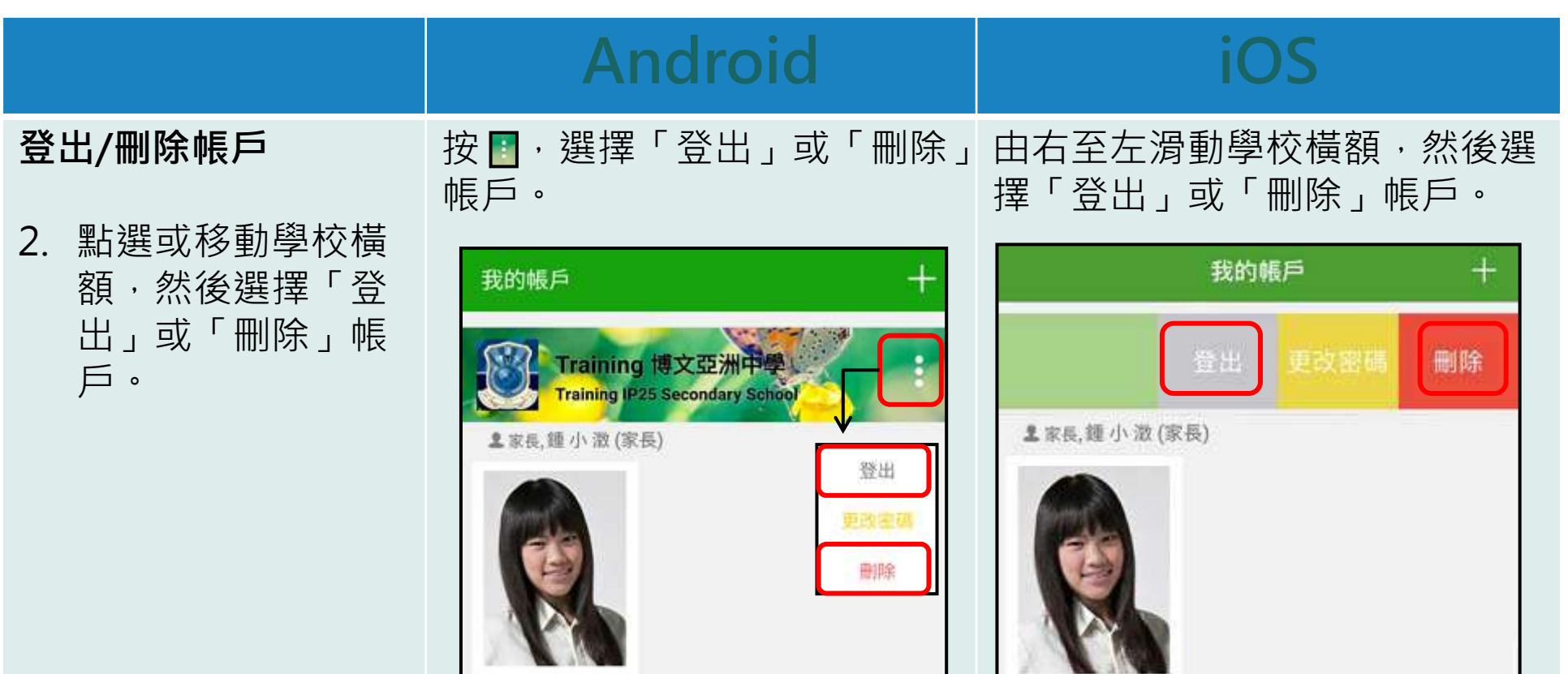

鍾小澂

 $6A - 4$ 

鍾小澂  $6A - 4$ 

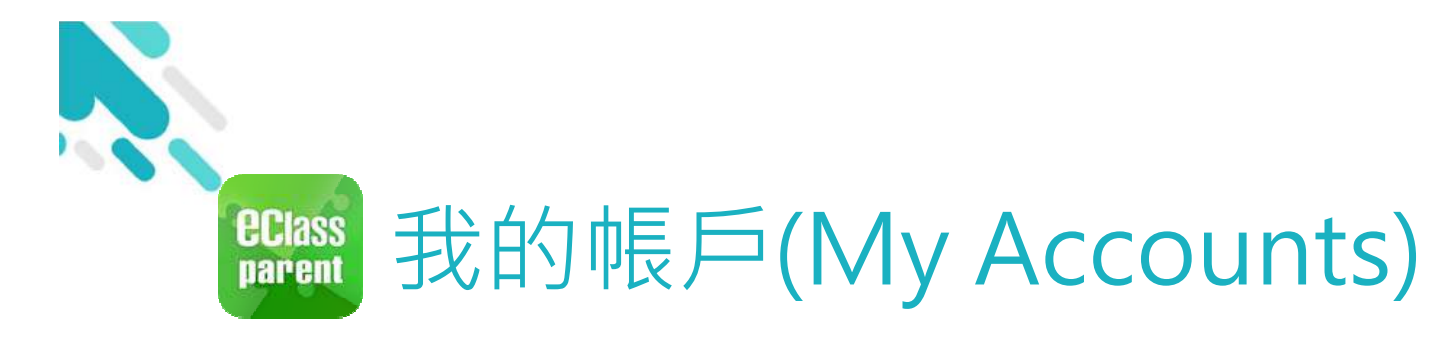

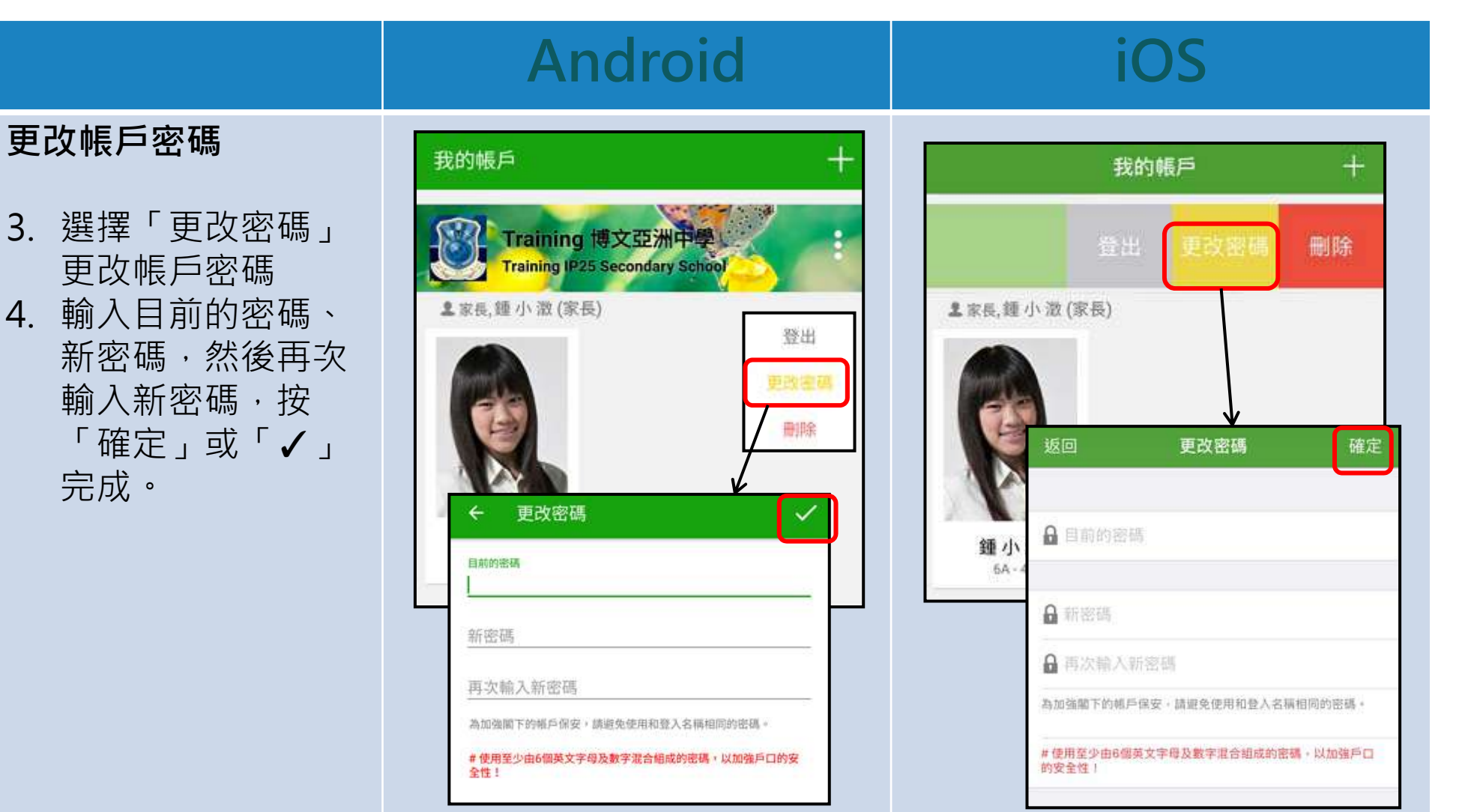

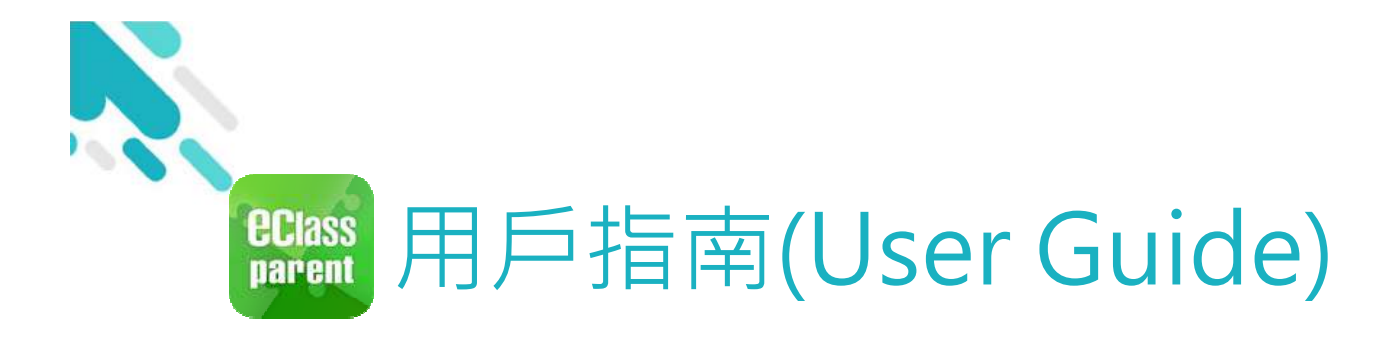

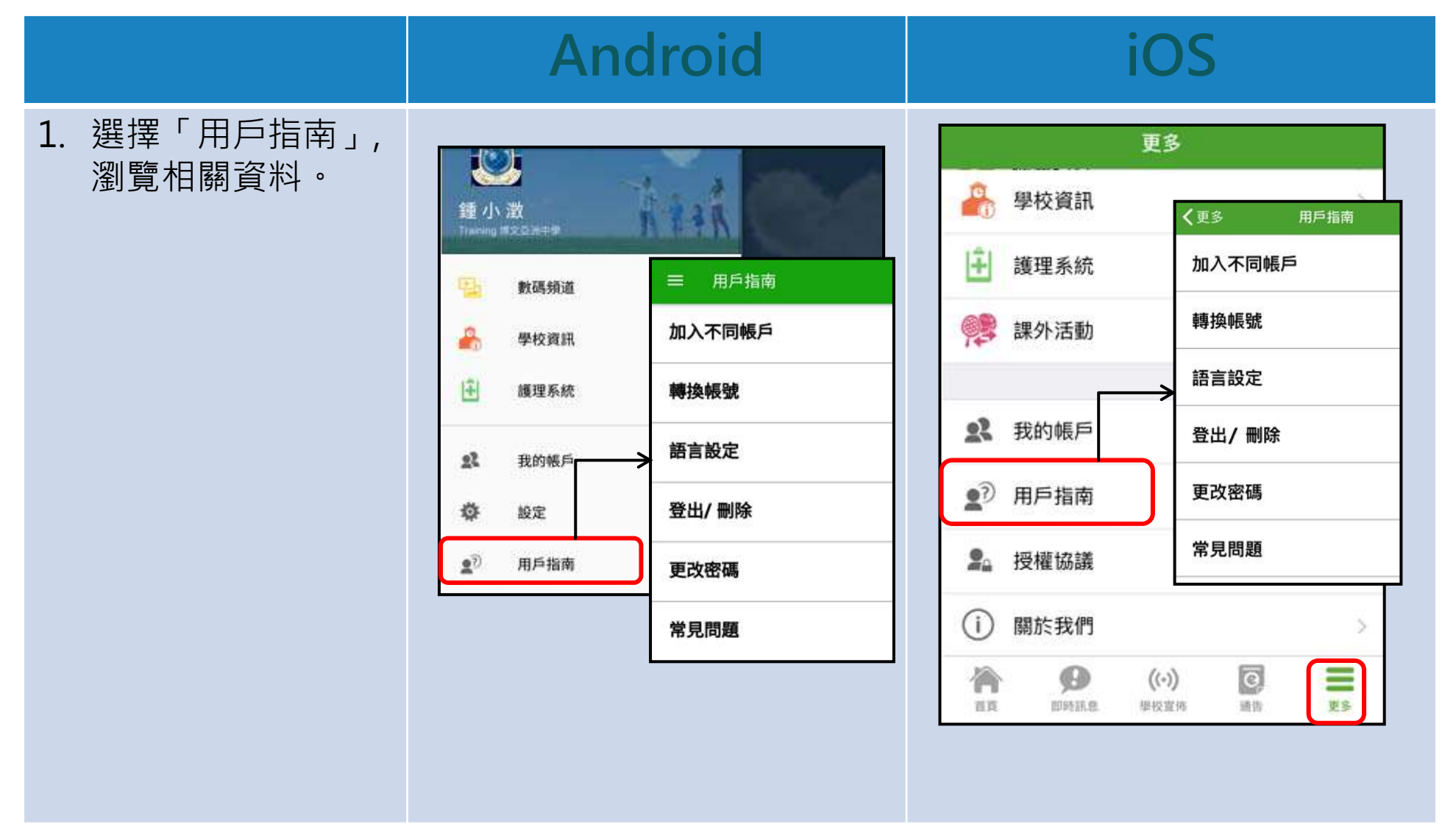

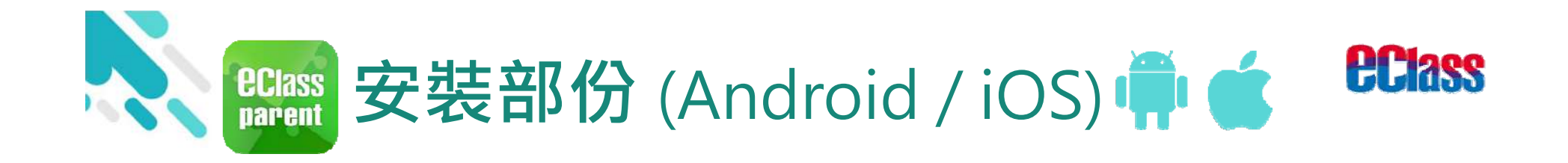

#### 請定期更新Apps

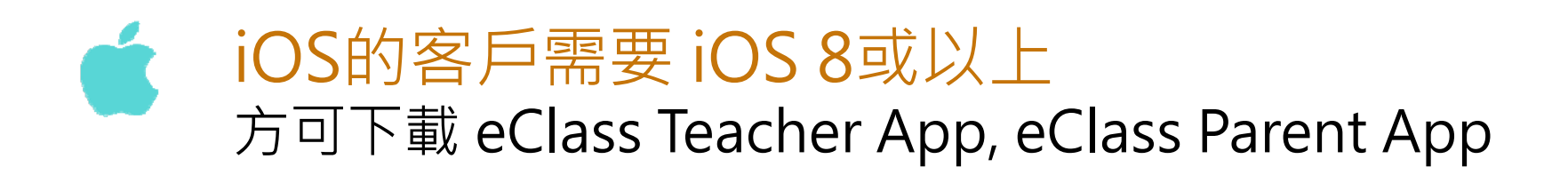

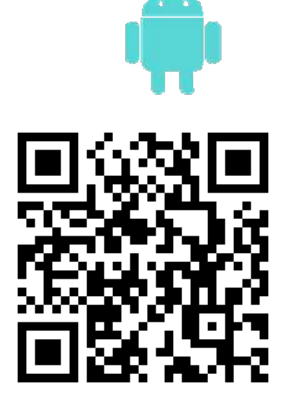

若 Android 手機不能於 Google Play 安裝 可到以下網址安裝APK http://eclass.com.hk/apk/eclass\_app\_apk.php

**\* 不同牌子 / 平台 / 版本的流動裝置或會有不同的設定方法。**

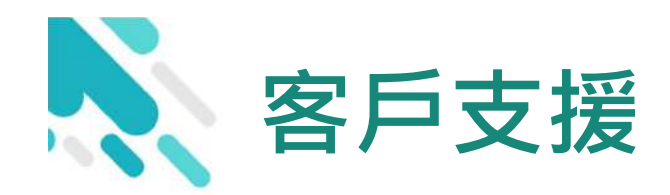

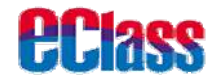

### **電 郵** support@broadlearning.com

### **家長熱線電話** 3913 3211

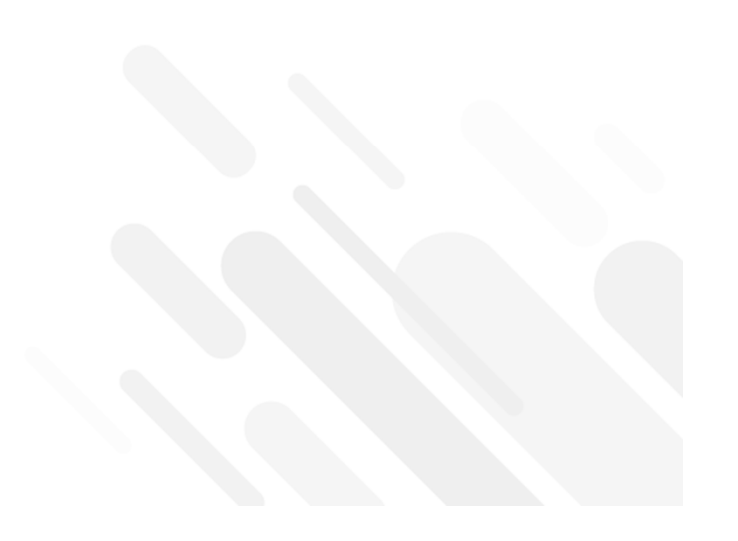

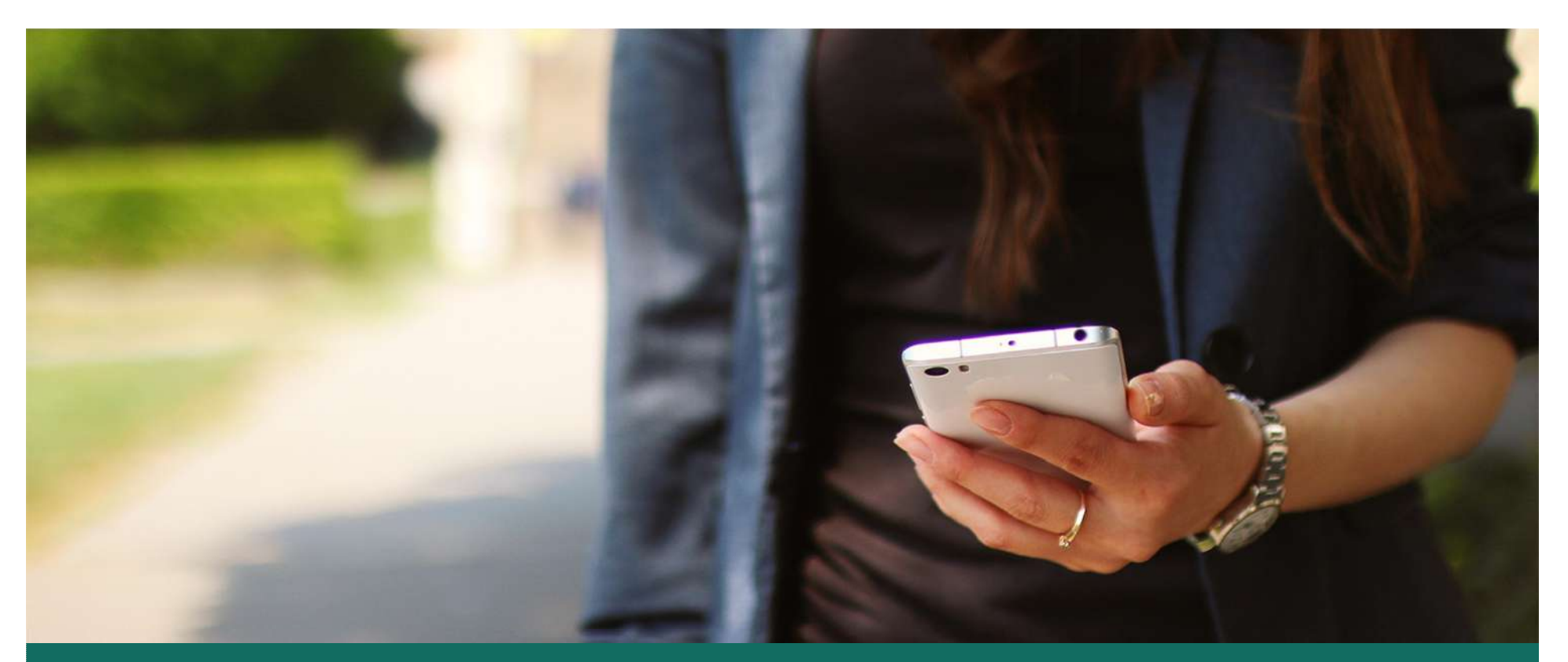

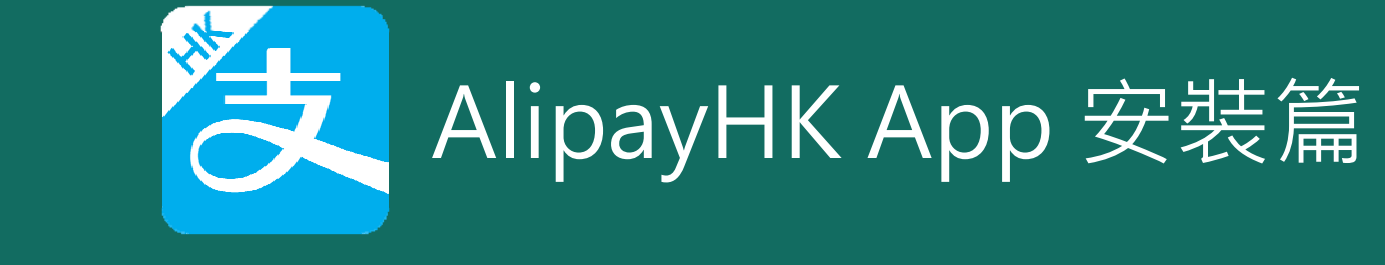

以下只顯示與 eClass ePayment 繳費系統有關功能 其他功能請參考: https://www.AlipayHK.com/zh/shoppers

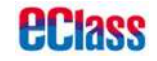

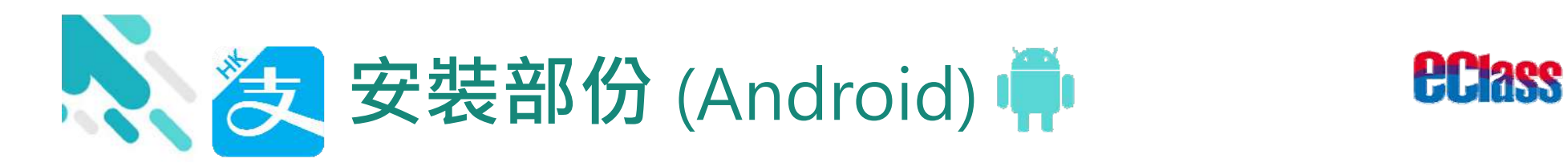

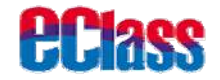

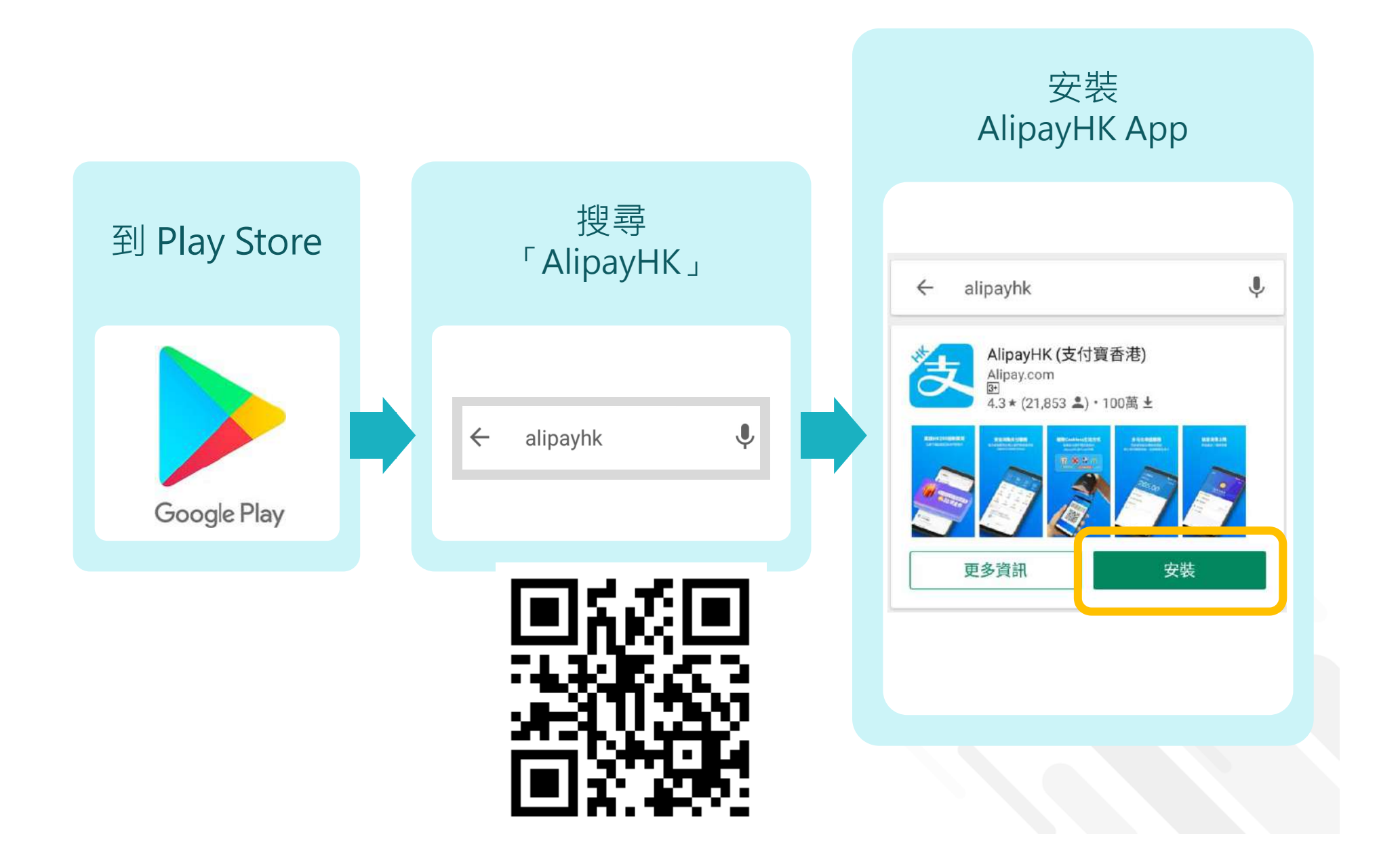

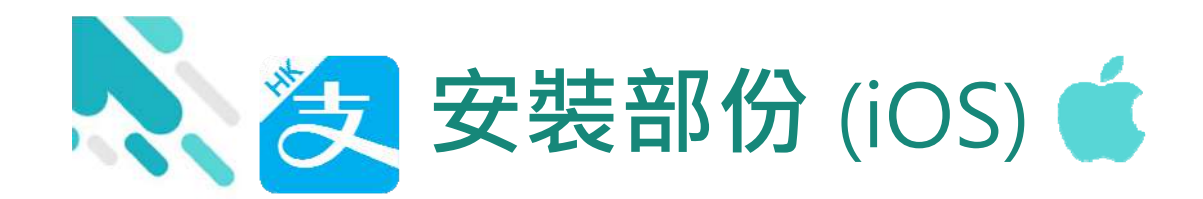

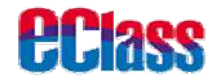

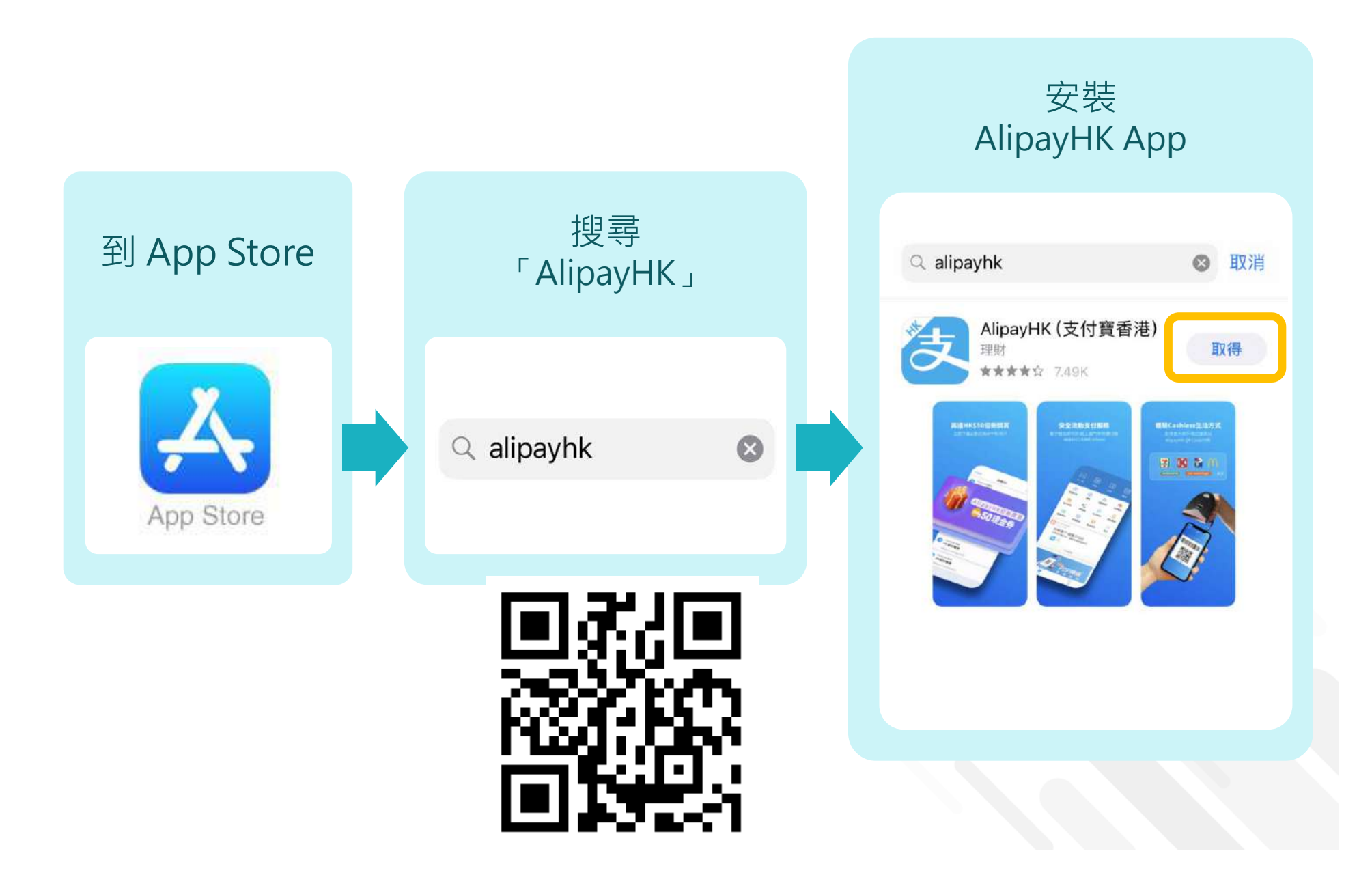

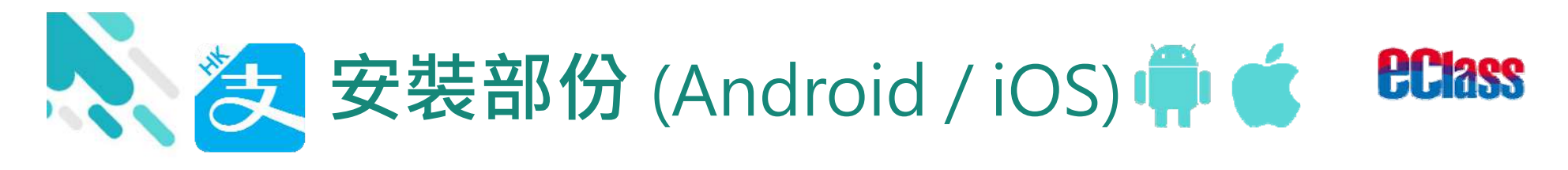

#### 家長手機登入 - 淘寶用戶快速登入

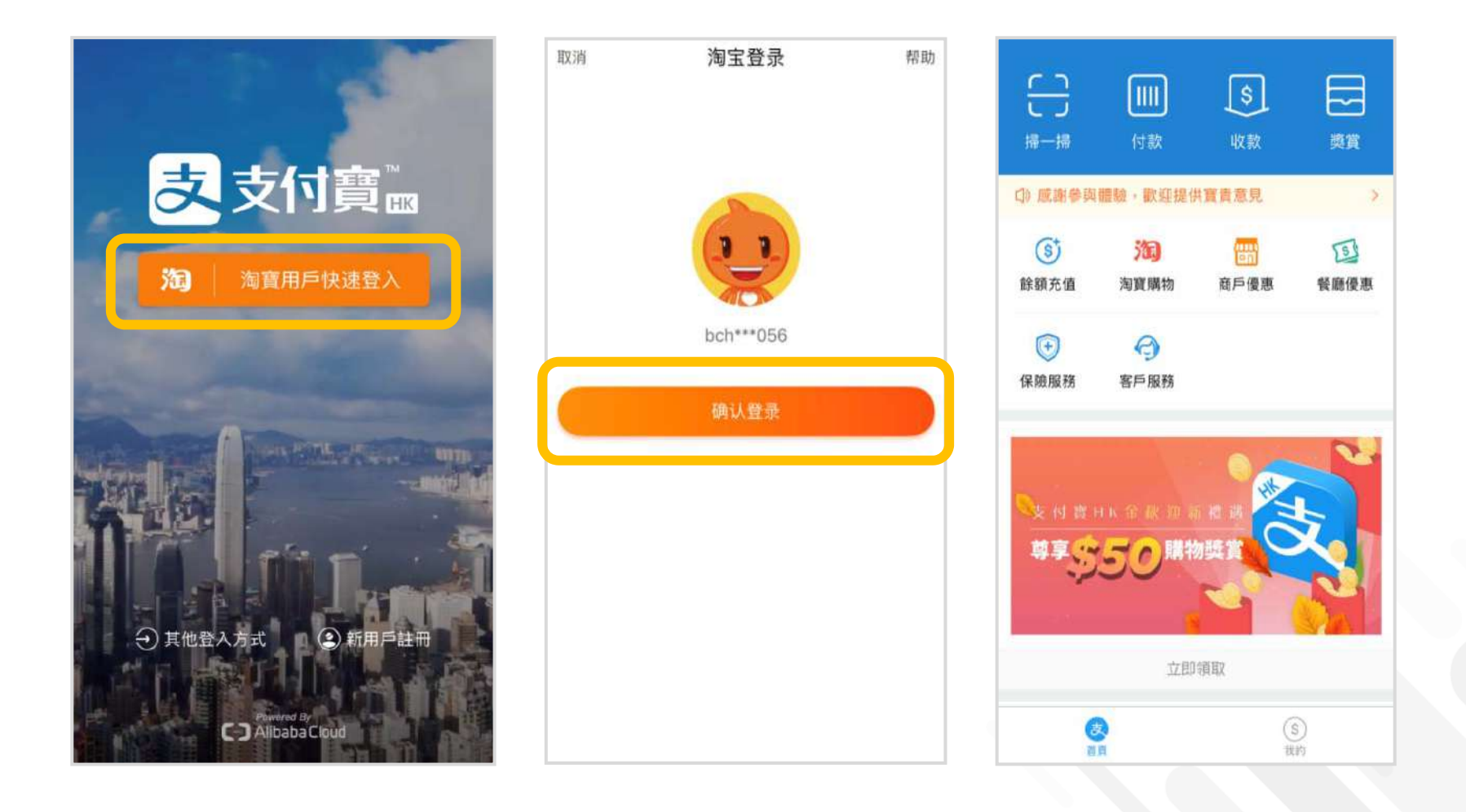

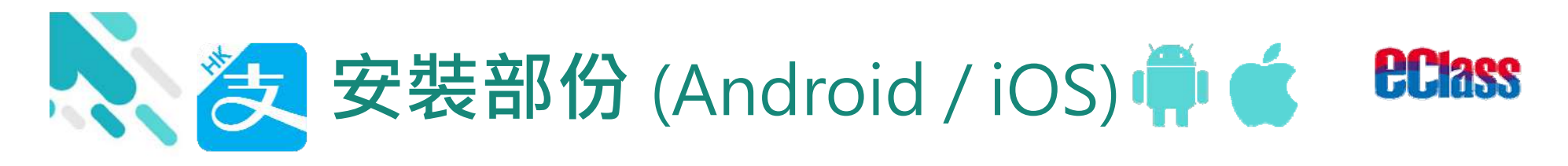

#### 家長手機登入 - 新用戶註冊

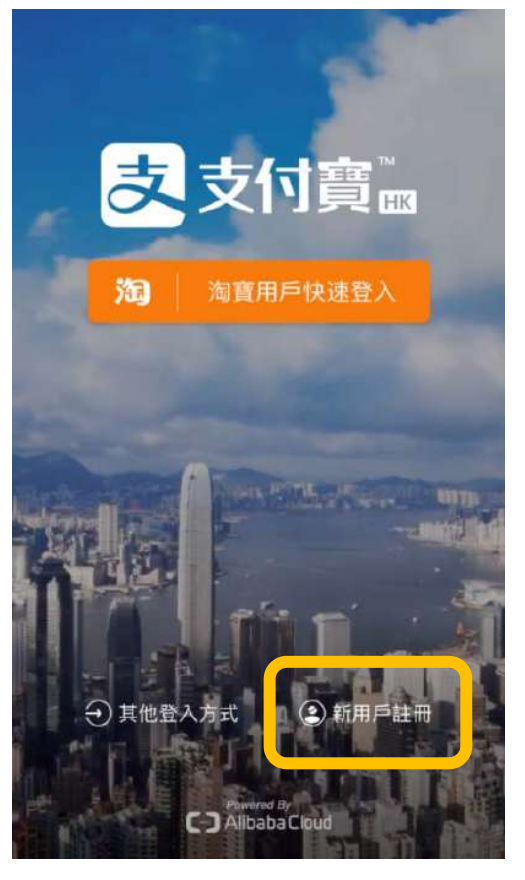

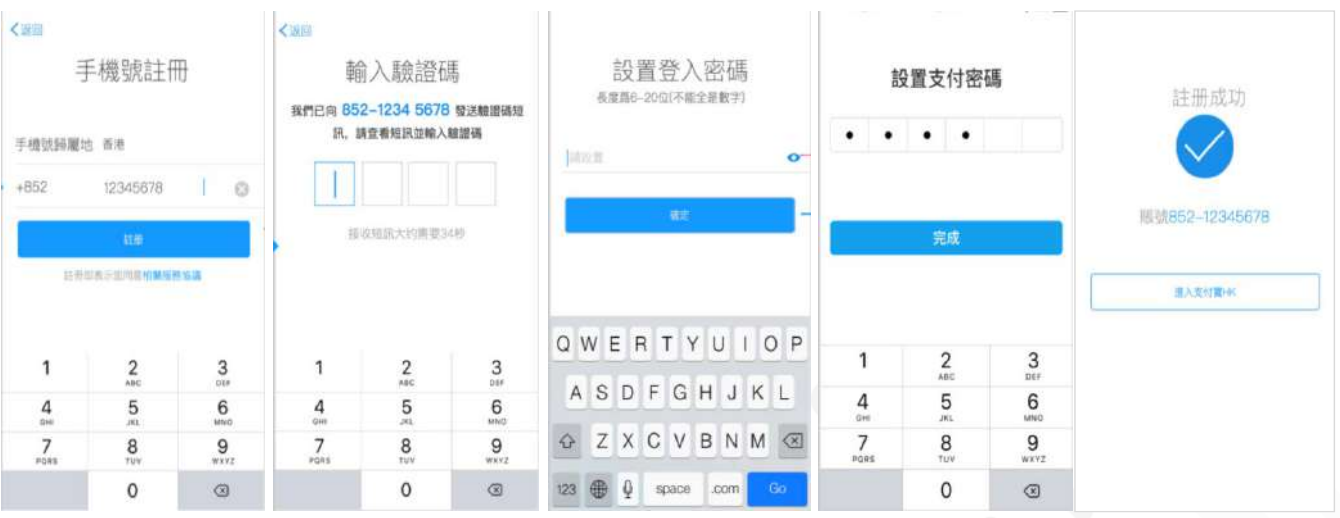

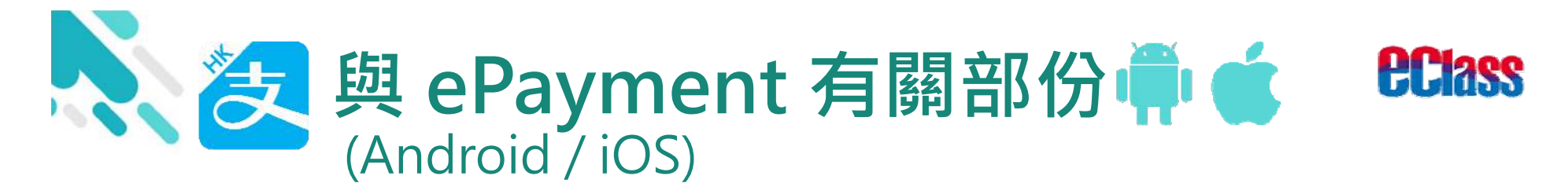

### > 家長手機 AlipayHK App 增值

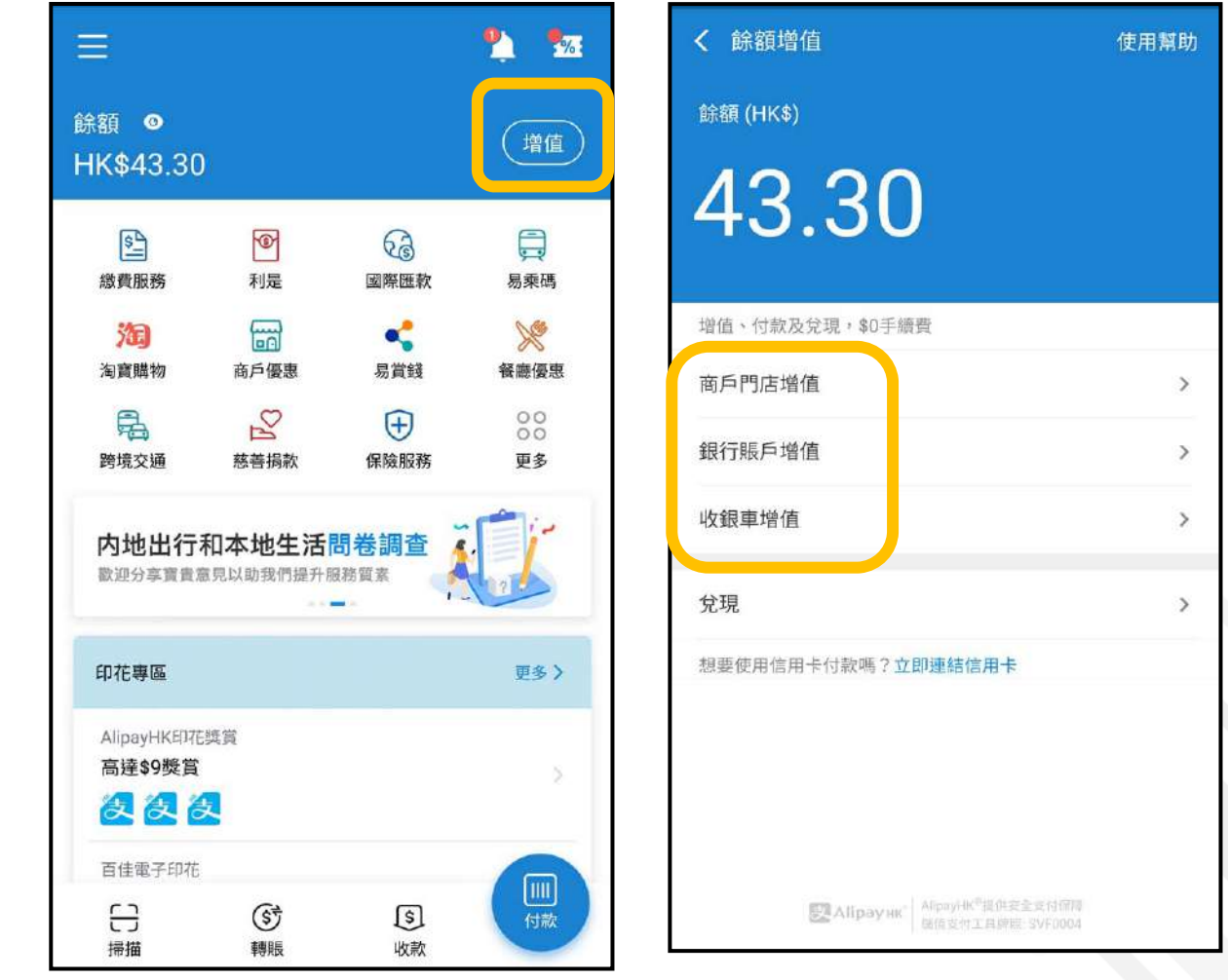

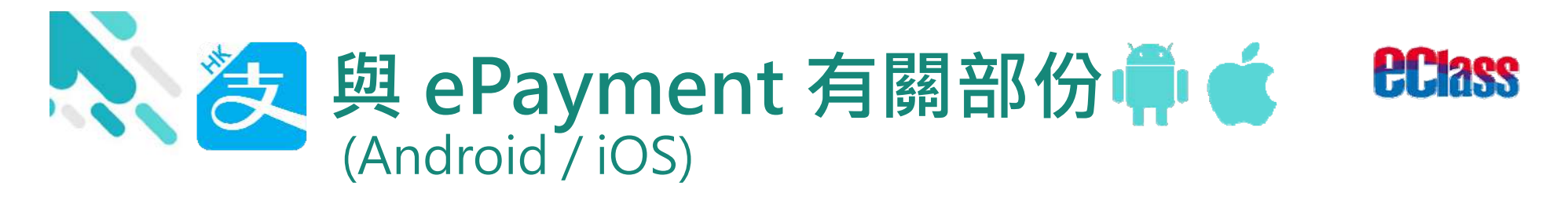

### > 家長 AlipayHK App 交易資料

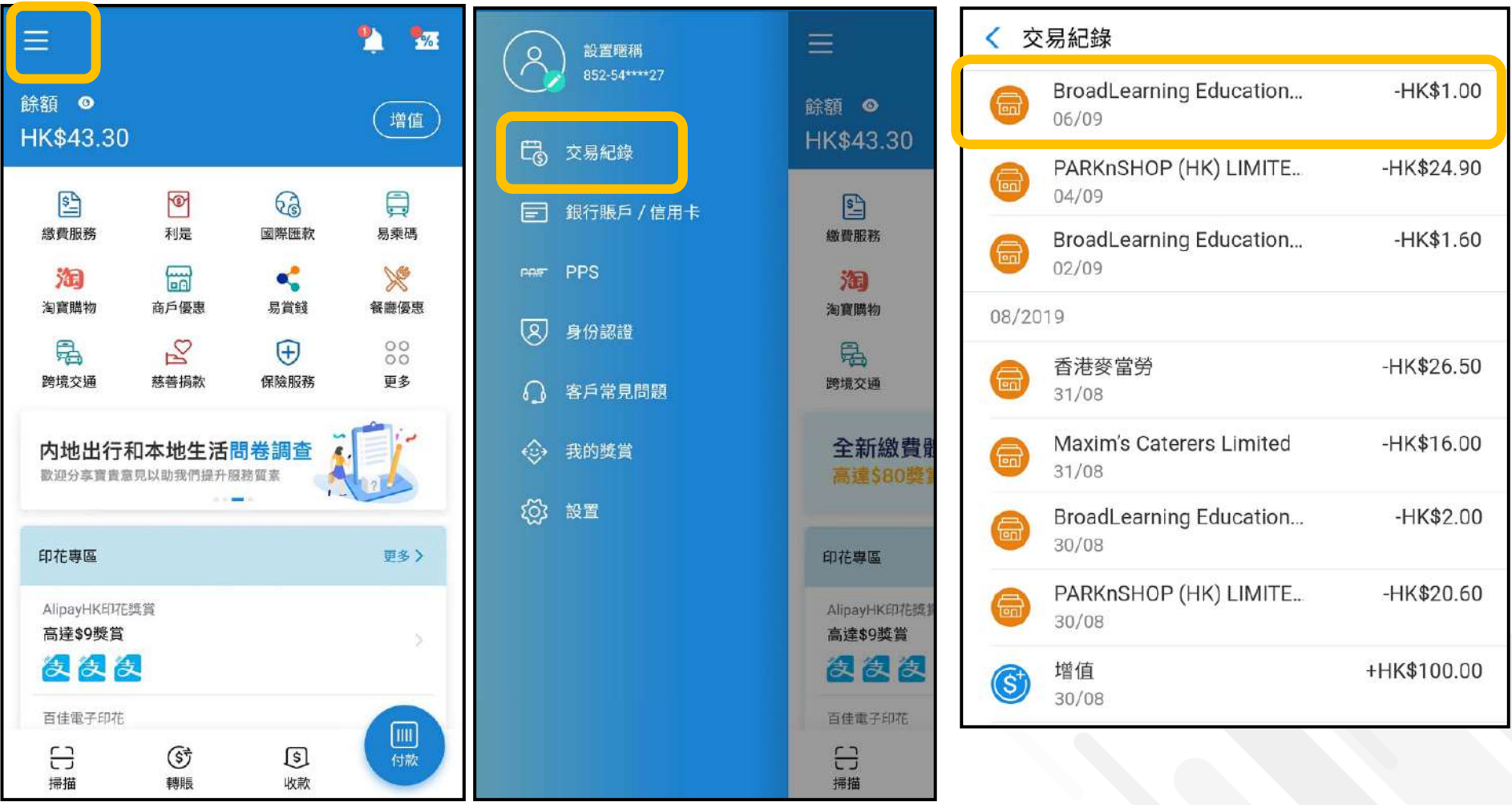

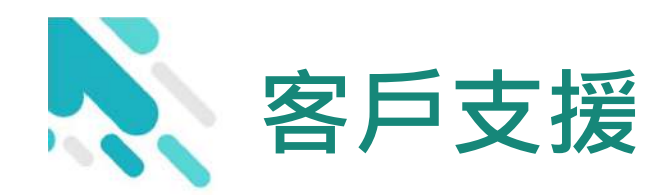

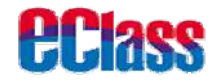

### **電 郵** support@broadlearning.com

### **家長熱線電話** 3913 3211

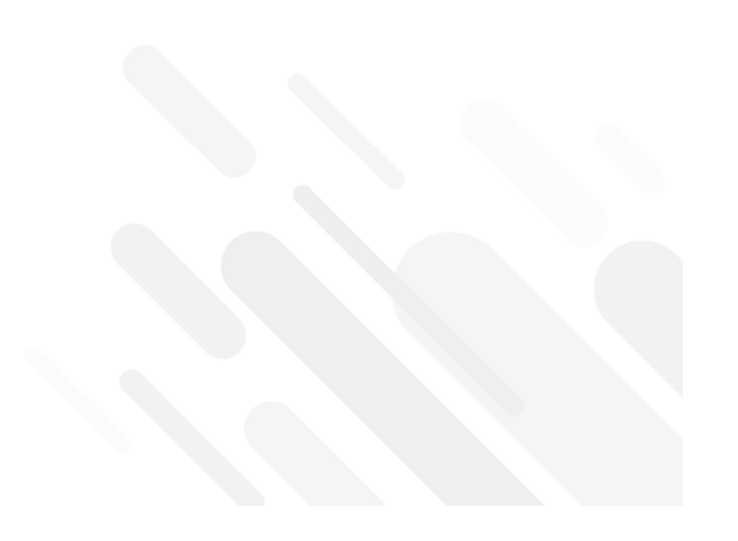